*République Algérienne Démocratique et Populaire Ministère de l'Enseignement Supérieur et de la Recherche Scientifique Université Abderrahmane MIRA de Bejaia* 

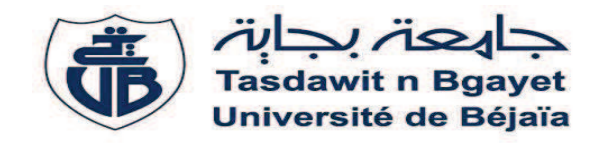

*Faculté de Technologie Département de Génie Electrique Mémoire de fin cycle En vue de l'obtention du diplôme MASTER en Electronique Option : Automatiqu*e

# **Migration des programmes des filtres cricket et leur intégration**

*Réaliser par : Encadré par :* 

*MOHDEB Amine**Mr TAFININE Farid (Université de Bejaia) Mr CHERFAOUI Fawzi (Enterprise CEVITAL)* 

*Promotion 2014* 

### **Remerciements**

*Je tiens à exprimer ma profonde gratitude à mon promoteur Mr. TAFININE Farid, pour avoir accepté de diriger ce travail. J'exprime ma gratitude à Mr. CHERFAOUI Fawzi, pour sa disponibilité, son aide, et pour avoir mis toute la documentation nécessaire à ma disposition. Mes remerciements vont à tous les membres du bureau de méthode de la raffinerie de l'huile de CEVITAL.*

*Mes vifs remerciements à Mr. LEHOUCHE Hocine de m'avoir honoré par son acceptation de présider le jury de ce mémoire.* 

*Je remercie également Mr. SABI Mohamed d'avoir accepté de faire partie du jury et d'examiner ce modeste travail.*

*Je remercie tous ceux qui m'ont aidé et conseillé de près ou de loin tout au long de mes études jusqu'à la réalisation de ce projet.* 

A la mémoire de mes très chers parents...

# **SOMMAIRE**

## Sommaire

#### Introduction générale

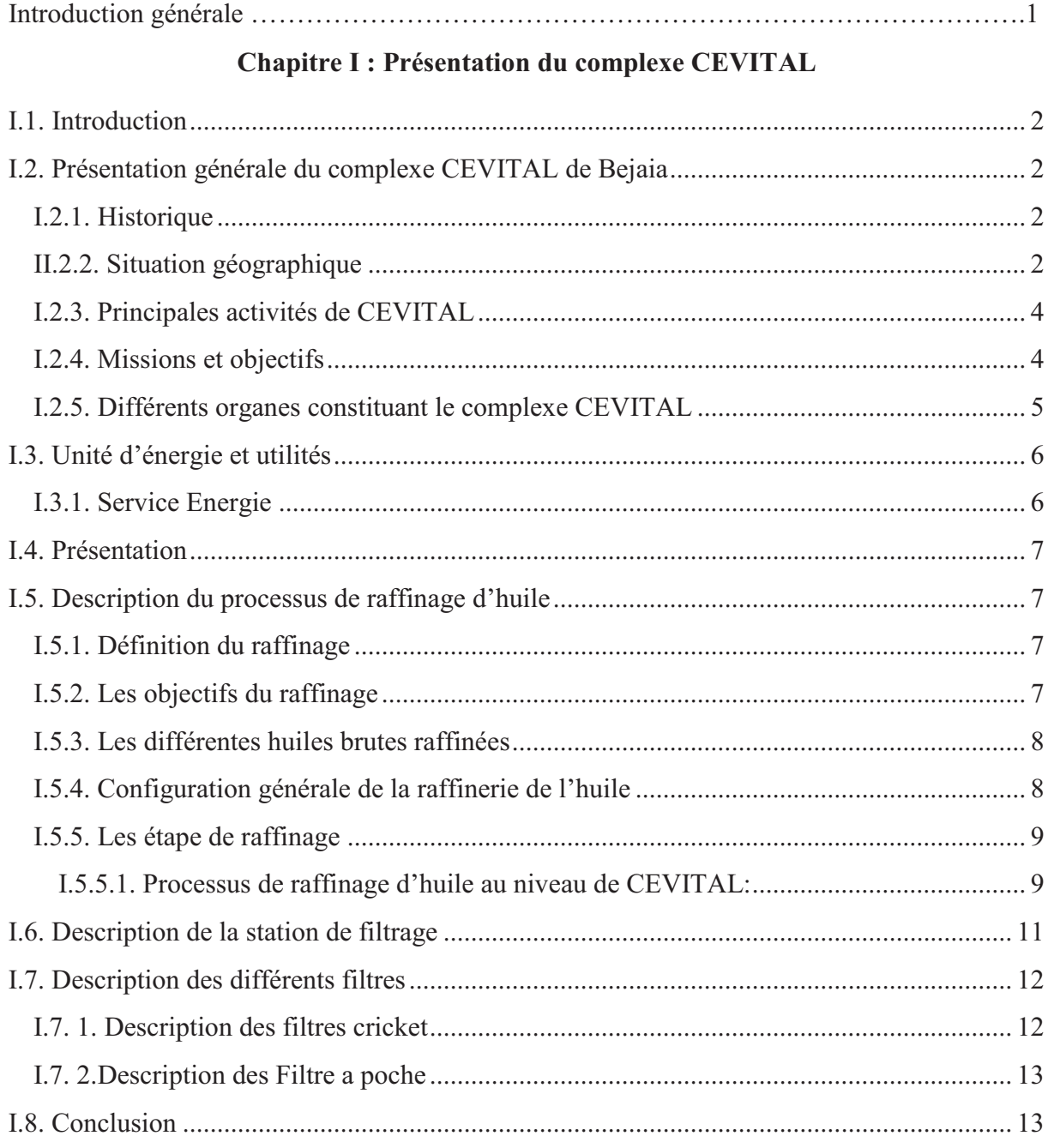

### Chapitre II : Présentation des automates

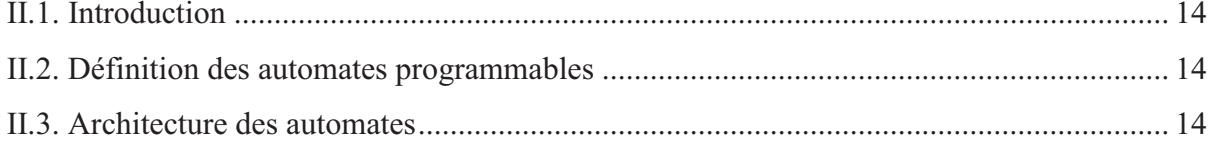

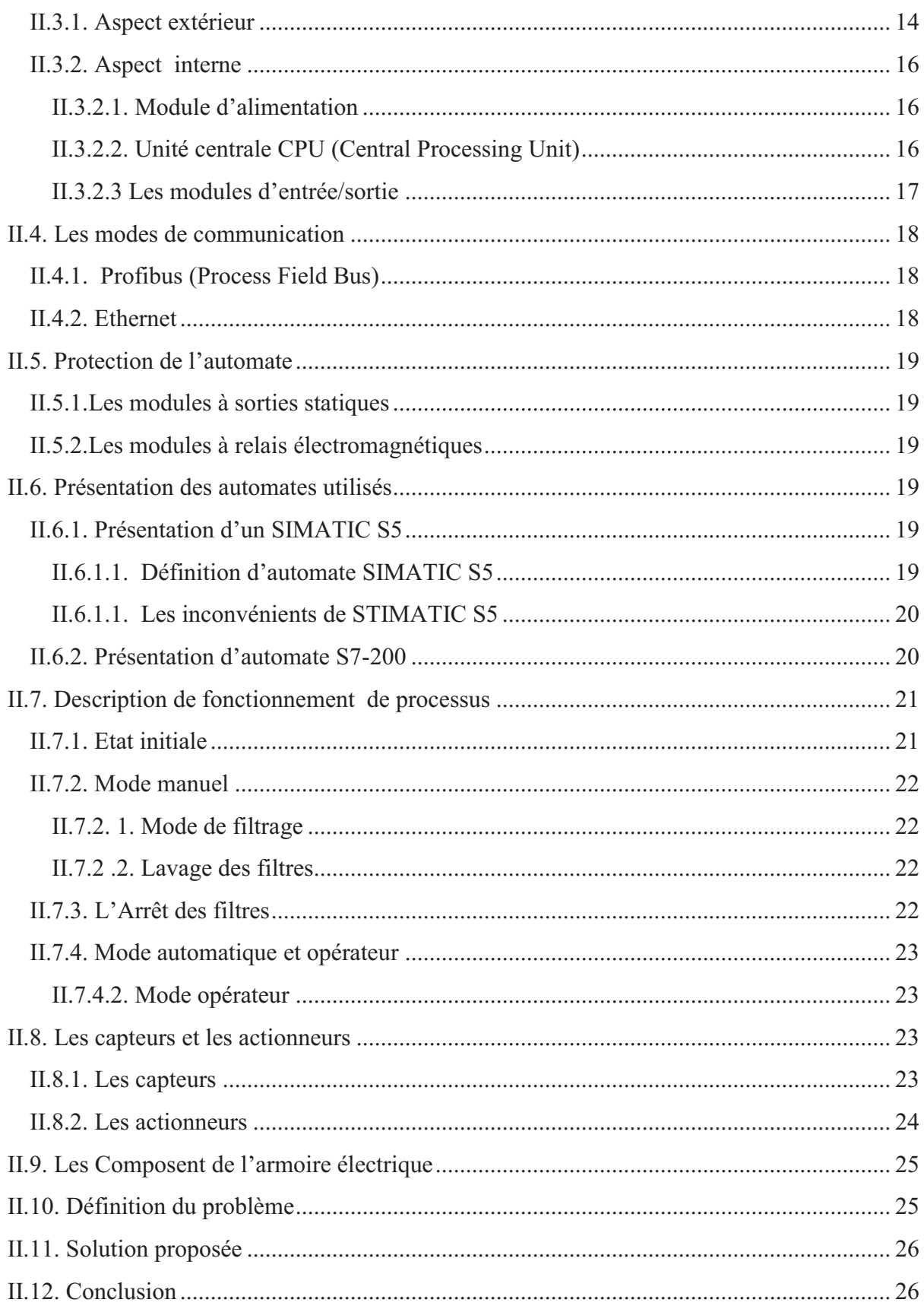

## **Chapitre III : Programmation et supervision**

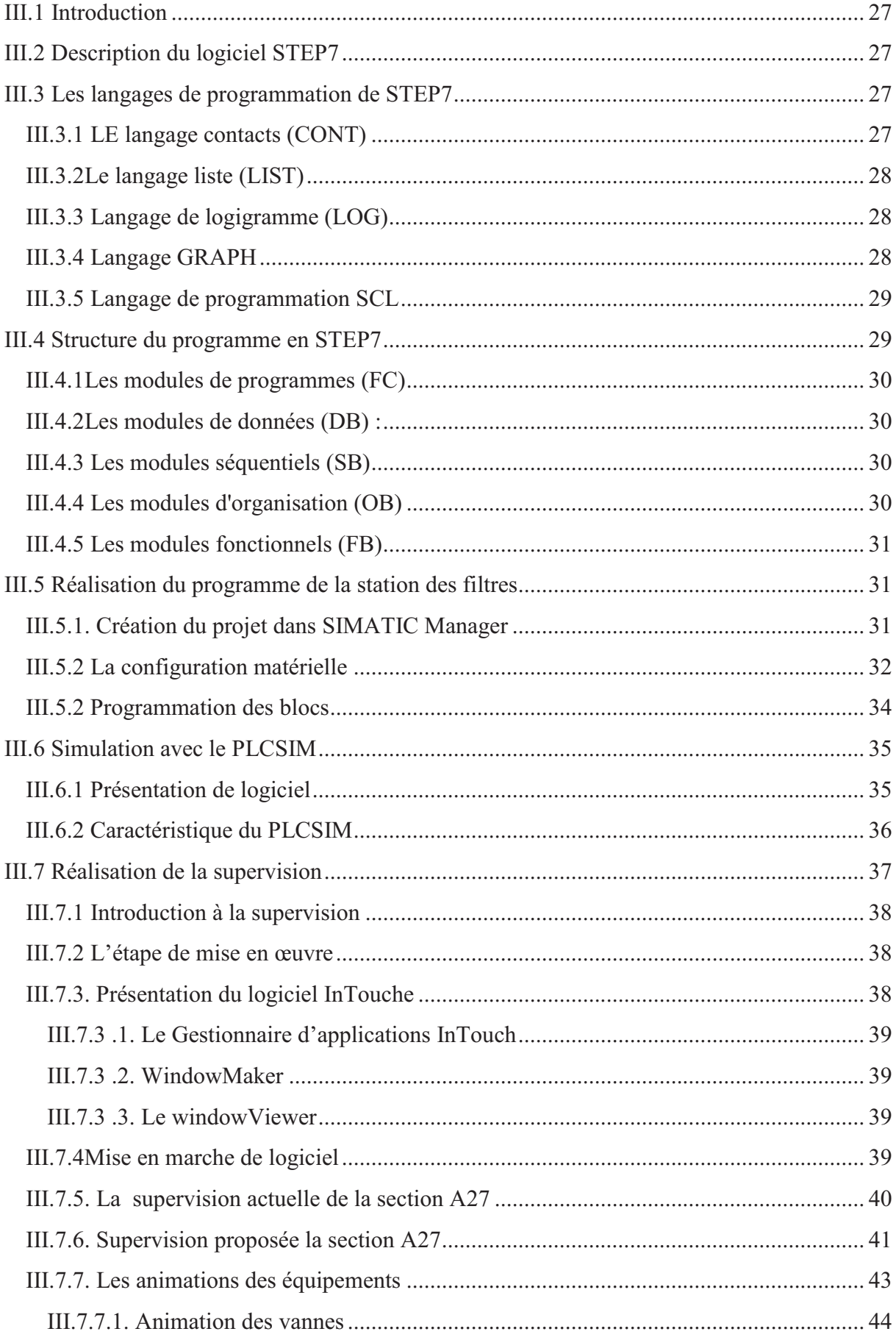

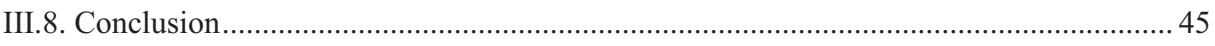

### Conclusion générale

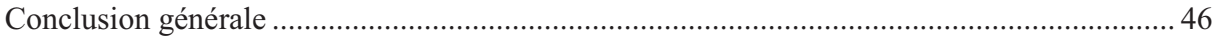

# **LISTE DES FIGURE**

## **Chapitre I**

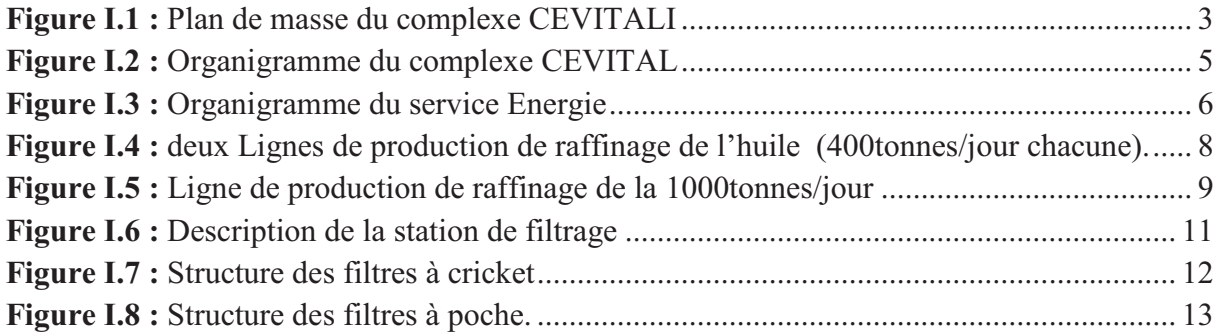

### **Chapitre II**

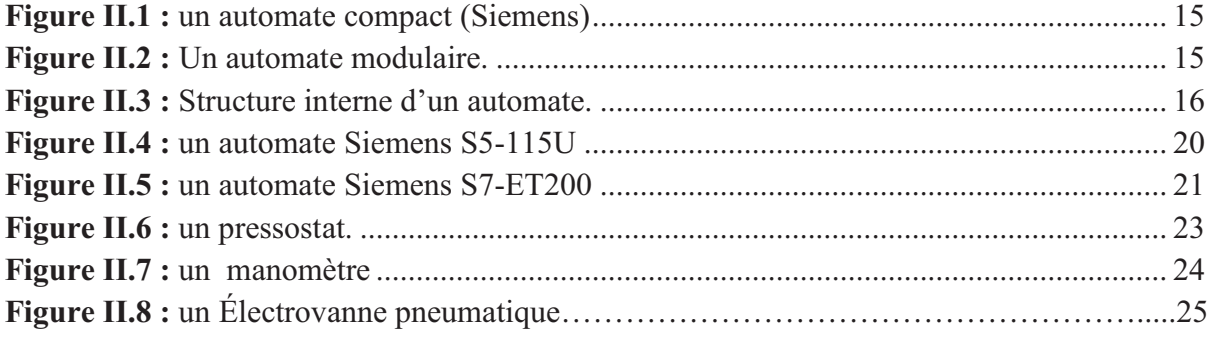

### **Chapitre II**

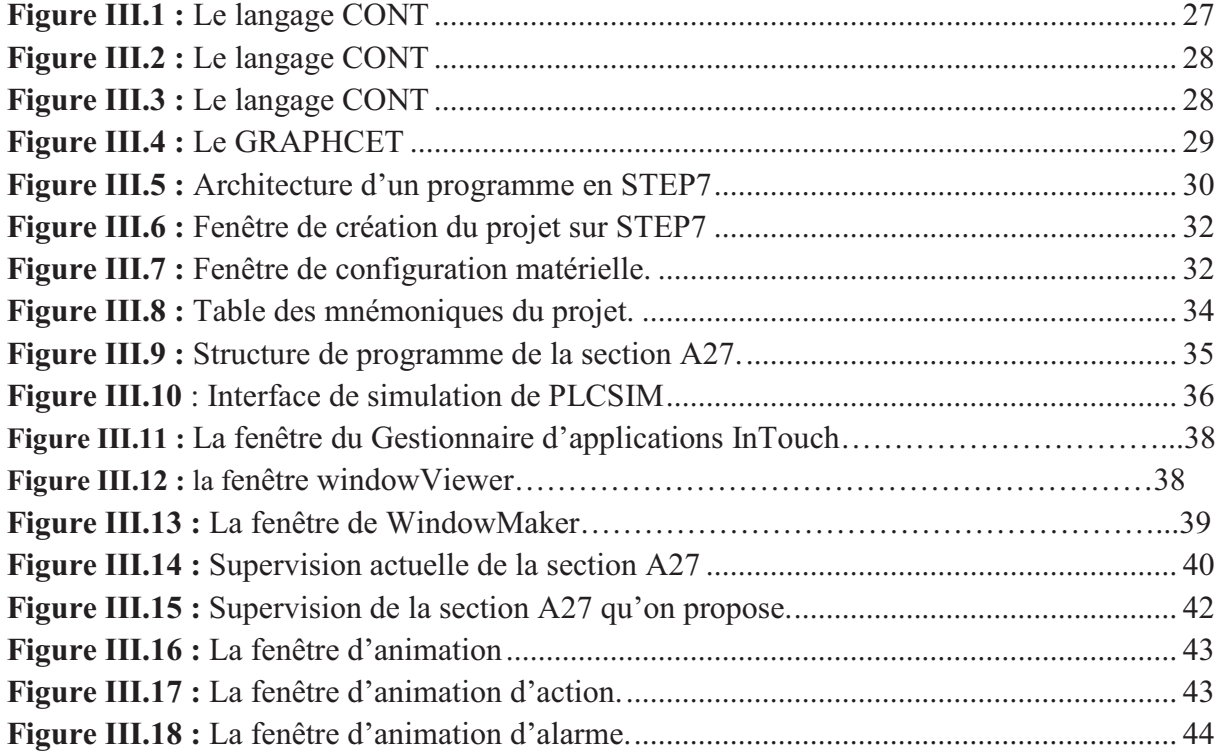

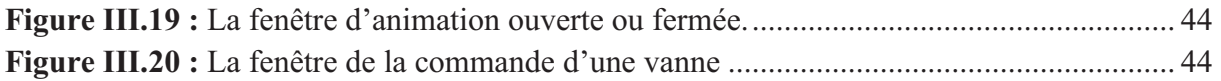

# **INTRODUCTION GENERALE**

#### **Introduction générale**

Le complexe CEVITAL affirme son savoir-faire dans l'agro-alimentaire et innove pour suivre son développement et pour maintenir la qualité de ses produits et satisfaire la large demande du marché. Pour se faire, CEVITAL fait appel à la nouvelle technologie dont le monde actuel est doté ; il s'agit des automates programmables industriels et en générale de l'informatique industriel.

Le monde de l'informatique industriel évolue au cours de ces dernières années d'une manière très importante et pour cela l'industrie est en besoin permanant de celui-ci pour pouvoir résoudre les différents problèmes qu'elle rencontre pour mieux contrôler et gérer ses différentes unités de production.

Les Automates Programmables Industriels adaptés au milieu industriel sont des systèmes électroniques d'une forme particulière d'un contrôleur à microprocesseur utilisant des mémoires programmables pour stocker les instructions des destinées à la commande de processus industriels par un traitement séquentiel. Ils envoient des ordres vers les préactionneurs à partir de données d'entrées de consignes et d'un programme informatique.

L'industrie fait appel à la technologie des automates programmables à cause des systèmes utilisant des relais électromagnétiques et des systèmes pneumatiques, pour la réalisation des parties de commandes qui sont trop chères à entretenir et difficiles à manipuler.

Notre travail est composé de trois chapitres qui sont illustrés comme suit :

On parlera dans le premier chapitre de la présentation du complexe de CEVITAL et on présentera le principe de fonctionnement de la raffinerie de l'huile, des généralités sur les filtres et l'importance du raffinage.

Le deuxième chapitre sera consacré à la présentation des Automates Programmables Industriels et à la description des différents éléments constituant la station des filtres.

 Le dernier chapitre englobe la conception d'un programme sur STEP7 et les étapes de la programmation de la station des filtres et sa simulation par l'application PLCSIIM. On termine ce chapitre par l'outil de supervision « InTouche » qui permettra à l'opérateur de contrôler et de superviser l'état des filtres en temps réel.

Enfin, on termine par une conclusion générale.

# **Chapitre I**

# **Présentation du complexe CEVITAL et la raffinerie de l'huile**

#### **I.1. Introduction**

CEVITAL est le premier complexe agroalimentaire en Algérie. Il se situe au niveau du port de Bejaia et s'étend sur une superficie de 15 hectares, créée par l'entrepreneur Issad Rebrab en 1998. Actuellement seconde entreprise Algérienne par le chiffre d'affaire derrière Sonatrach.

 Dans ce chapitre, nous parlerions de son évolution historique, ses multiples activités industrielles, ses principaux objectifs, ainsi que l'organigramme décrivant ses différentes directions. Par la suite, nous présentons l'unité de raffinage d'huile et les utilités existantes du complexe.

#### **I.2. Présentation générale du complexe CEVITAL de Bejaia**

#### **I.2.1. Historique**

CEVITAL est parmi les entreprises algériennes qui ont vu le jour dès l'entrée de notre pays en économie de marché, elle a été créée par des fonds privés en 1998. Son complexe de production se situe dans le port de Bejaia et s'étend initialement sur une superficie de 45000  $m<sup>2</sup>$ .

CEVITAL contribue largement au développement de l'industrie agroalimentaire national. Elle vise à satisfaire le marché national et exporter le surplus, en offrant une large gamme de produits de qualité.

En effet, les besoins du marché national sont estimés à 1200 T/j d'huile, soit l'équivalent de 12 litres par personne et par an. Les capacités actuelles de CEVITAL sont de1800T/j, soit un excèdent commercial de 600T/j.

 Les nouvelles données économiques nationales dans le marché de l'agroalimentaire, font que les meilleurs sont ceux qui maîtrisent d'une façon efficace et optimale les coûts, les charges et ceux qui offrent le meilleur rapport qualité/prix.

#### **II.2.2. Situation géographique**

CEVITAL est implanté au niveau du nouveau quai du port de Bejaia à 3 Km du sudouest de cette ville, à proximité de la RN 26. Cette situation géographique de l'entreprise lui a beaucoup profité étant donné qu'elle lui confère l'avantage de proximité économique. En effet, elle se trouve proche du port et de l'aéroport.

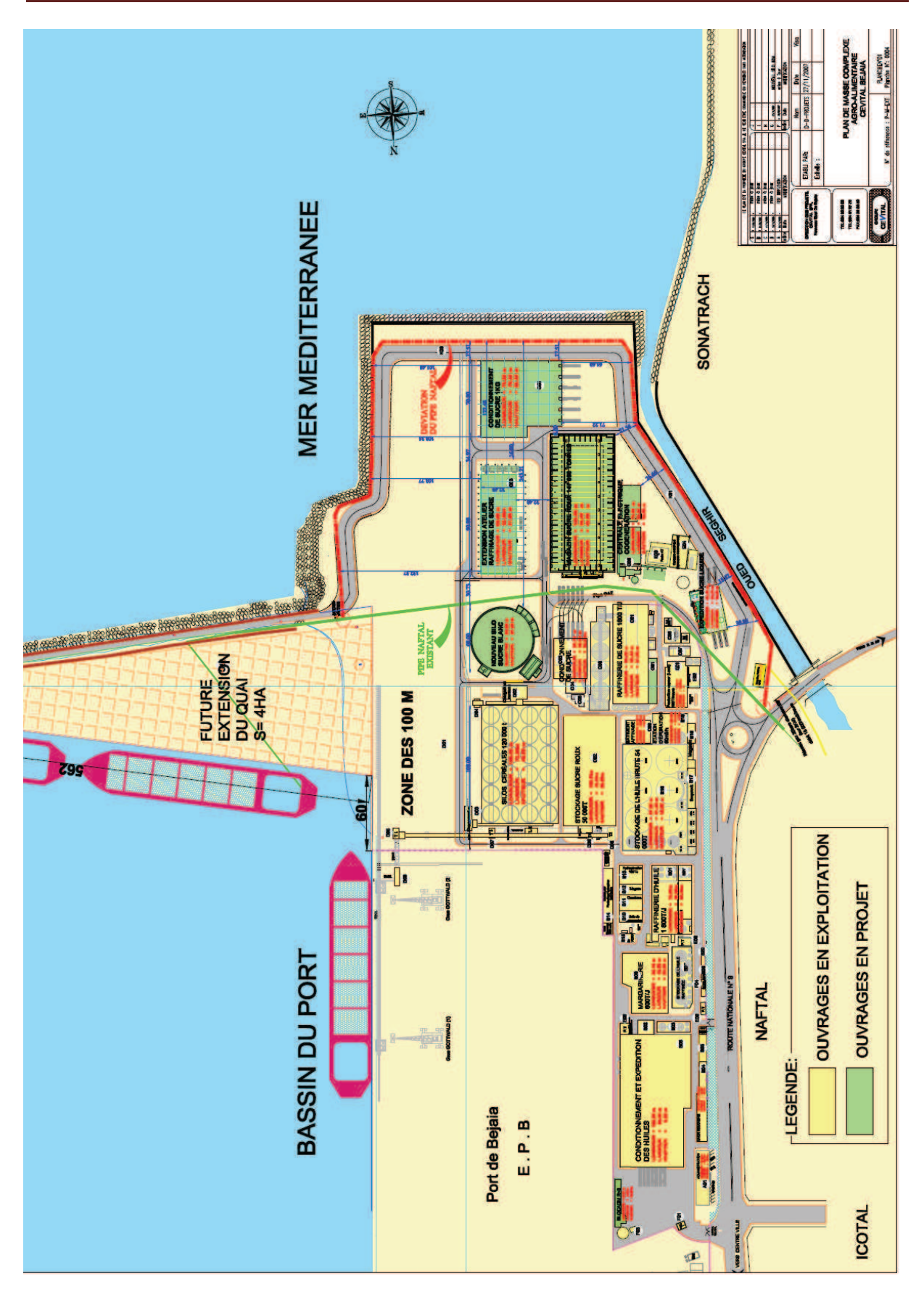

**Figure I.1 :** Plan de masse du complexe CEVITAL

#### **I.2.3. Principales activités de CEVITAL**

Lancé en Mai 1998, le complexe CEVITAL a débuté son activité par conditionnement d'huile en Décembre 1998.

 En février 1999, les travaux de génie civil de la raffinerie ont débuté. Cette dernière est devenue fonctionnelle en Août 1999.

 L'ensemble des activités de CEVITAL est concentré sur la production et la commercialisation des huiles végétales, la production de margarine et de sucre, ainsi que la production de l'énergie électrique qui est en cour d'études. Elles se présentent comme suit :

- $\checkmark$  Raffinage des huiles (1800 tonnes/jour);
- $\checkmark$  Conditionnement d'huile (1400 tonnes/heure);
- $\checkmark$  Production de margarine (600 tonnes/jour);
- $\checkmark$  Fabrication d'emballage (PET): Poly-Ethylène-Téréphtalate (9600unités/heure) ;
- $\checkmark$  Raffinage du sucre (1600 tonnes/jour) et (3000 tonnes/jour);
- $\checkmark$  Stockage des céréales (120000 tonnes);
- $\checkmark$  la cogénération (production de l'énergie électrique avec une capacité de production arrive jusqu'à 64MW et de la vapeur).
- ü Minoterie et savonnerie en cours d'étude.

#### **I.2.4. Missions et objectifs**

L'entreprise a pour mission principale de développer la production et d'assurer la qualité et le conditionnement des huiles, des margarines et du sucre à des prix nettement plus compétitifs, et cela dans le but de satisfaire le client et de le fidéliser.

Les objectifs visés par CEVITAL peuvent se présenter comme suit :

- $\checkmark$  L'extension de ses produits sur tout le territoire national.
- $\checkmark$  L'implantation de graines oléagineuses pour l'extraction directe des huiles brutes.
- $\checkmark$  L'optimisation de ses offres d'emploi sur le marché du travail.
- $\checkmark$  L'encouragement des agriculteurs par des aides financières pour la production locale de graines oléagineuses.
- $\checkmark$  La modernisation de ses installations en termes de machine et de technique pour augmenter le volume de sa production.
- $\checkmark$  Positionner ses produits sur le marché international par leurs exportations.

#### **I.2.5. Différents organes constituant le complexe CEVITAL**

 L'organigramme suivant donne une vue générale sur les différents organes constituants le complexes CEVITAL.

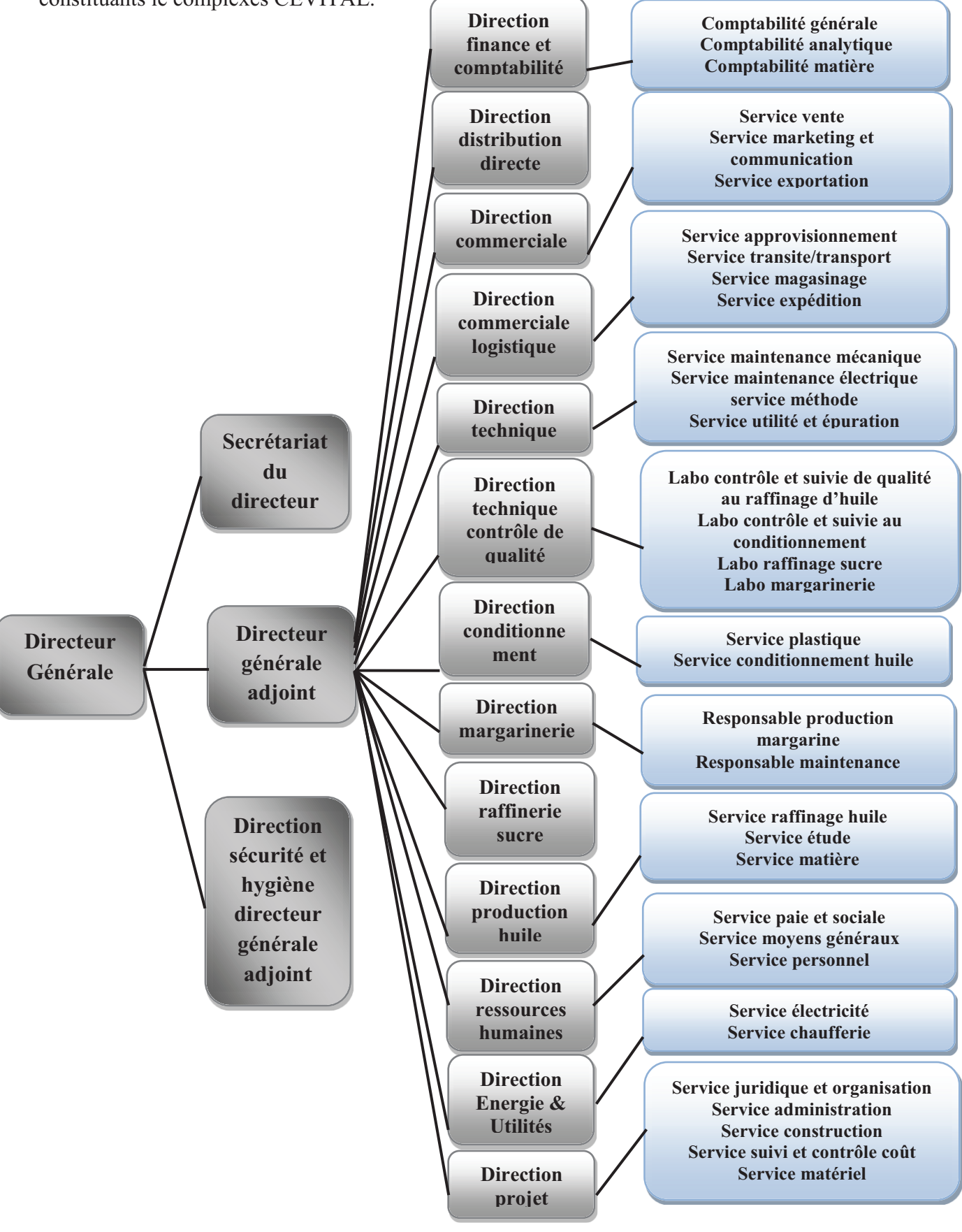

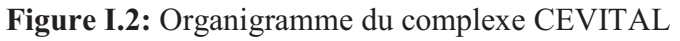

#### **I.3. Unité d'énergie et utilités**

#### **I.3.1. Service Energie**

La direction Energie est constituée de deux départements qui sont :

- Ø Département d'électricité (production et distribution de l'énergie électrique) où on distingue :
	- $\checkmark$  Le poste 60kV ;
	- $\checkmark$  Le poste 30kV ;
	- $\checkmark$  La cogénération.
- Ø Département de chaufferie (production et distribution de la vapeur).

Les différents départements de la direction Energie sont représentés dans l'organigramme suivant :

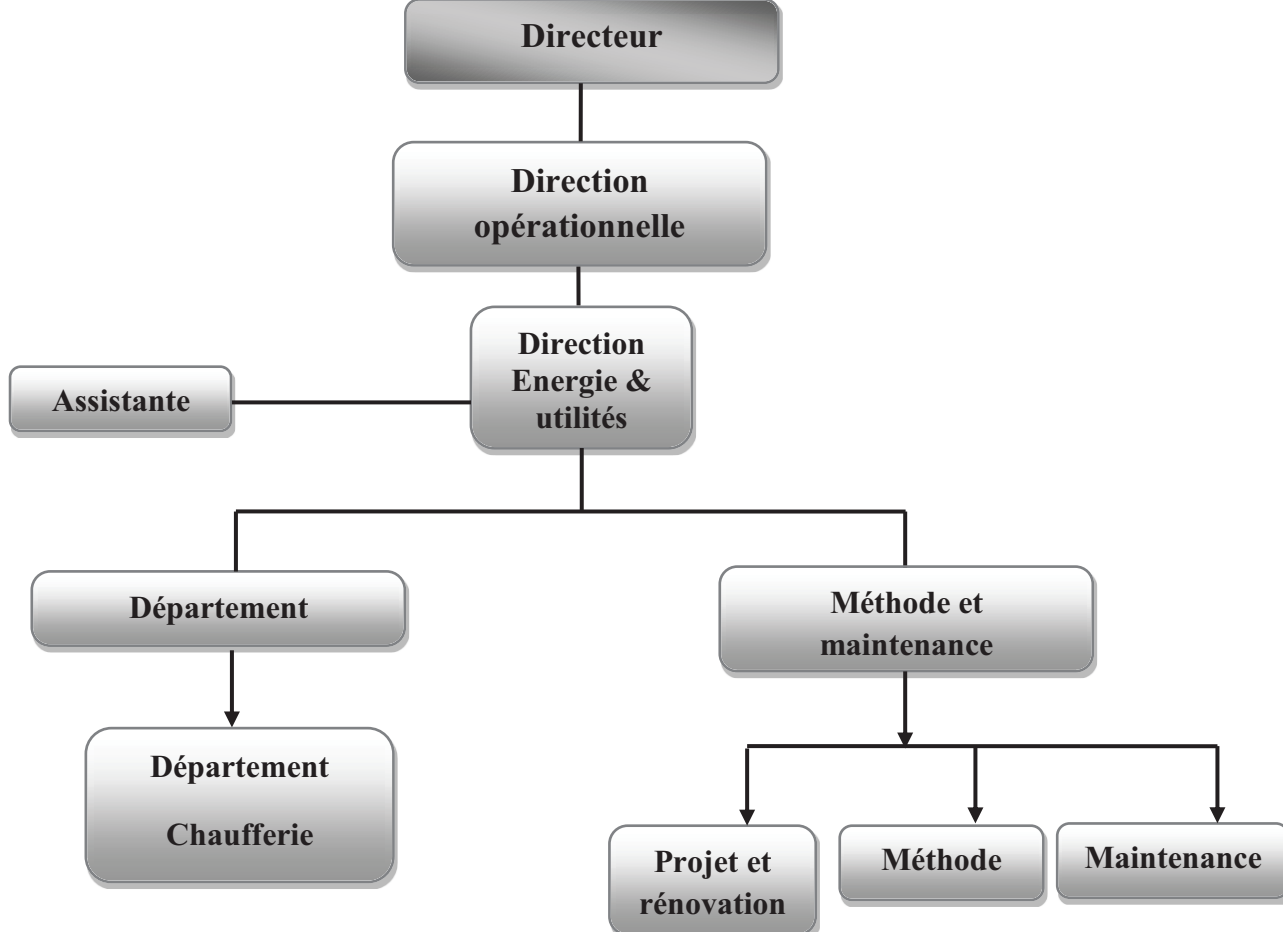

 **Figure I.3 :** Organigramme du service Energie

#### **I.4. Présentation**

Les huiles ont toujours constitué une grande partie de la consommation humaine, ce qui demande une production en quantité. Elles sont extraites à partir des huiles brutes qui nécessitent le passage par le traitement de raffinage.

Au niveau de la raffinerie de CEVITAL, ce traitement utilise différents auxiliaires de fabrication telle que l'acide citrique, la soude caustique et la terre décolorante.

#### **I.5. Description du processus de raffinage d'huile**

#### **I.5.1. Définition du raffinage**

 Le raffinage est l'ensemble des opérations qui permettent d'extraire l'huile comestible des huiles brutes en éliminant les impuretés. L'huile brute contient des composés indésirables, certains sont nocifs pour la santé telle que les acides gras libres, les agents odorants et des éléments gênants.

#### **I.5.2. Les objectifs du raffinage**

Eliminer les produits indésirables pour avoir un produit d'un bon niveau de pureté de stabilité tels que :

- · Les produits d'oxydation de décomposition.
- · Eliminer les phosphatides.
- · Les métaux.
- · Les résidus d'herbicides et de pesticides.
- · Réduire le niveau de couleur.
- · Préserver le contenu en vitamines.
- · Minimiser les pertes en triglycérides.
- · Protéger les triglycérides des dégradations au cours du processus.
- · Modifier la structure des triglycérides si nécessaire.

#### **I.5.3. Les différentes huiles brutes raffinées**

- · Huiles de tournesol.
- L'oléine.
- · Huile de soja.
- L'odf (oléine doublement fractions).
- Huile de colza.
- · Huile de palme

#### **I.5.4. Configuration générale de la raffinerie de l'huile**

La raffinerie de l'huile de CEVITAL et divisée en trois lignes principales :

#### **A) Deux Lignes de production de raffinage de l'huile (400tonnes/jour chacune)**

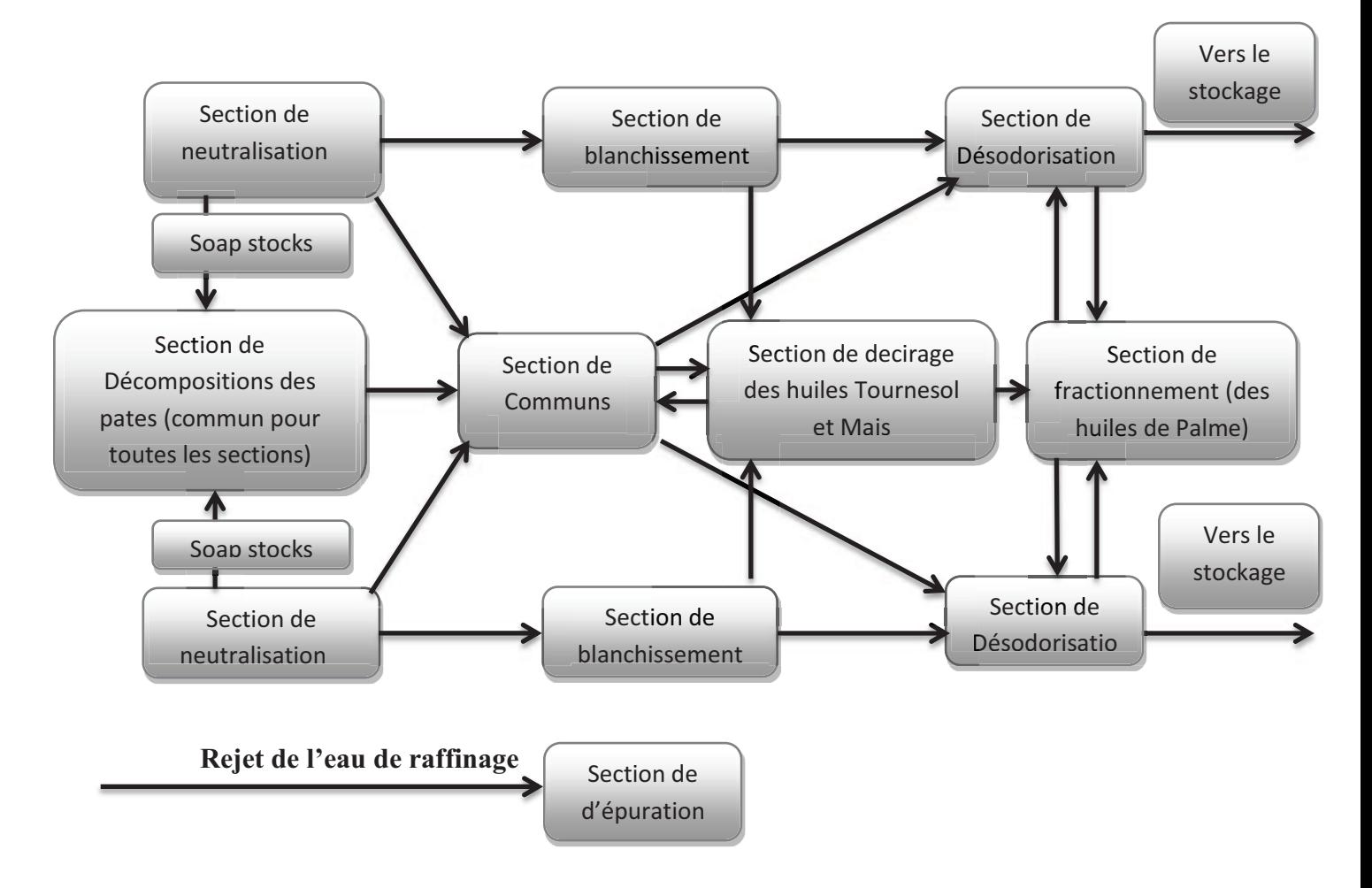

**Figure I.4 :** deux Lignes de production de raffinage de l'huile (400tonnes/jour chacune).

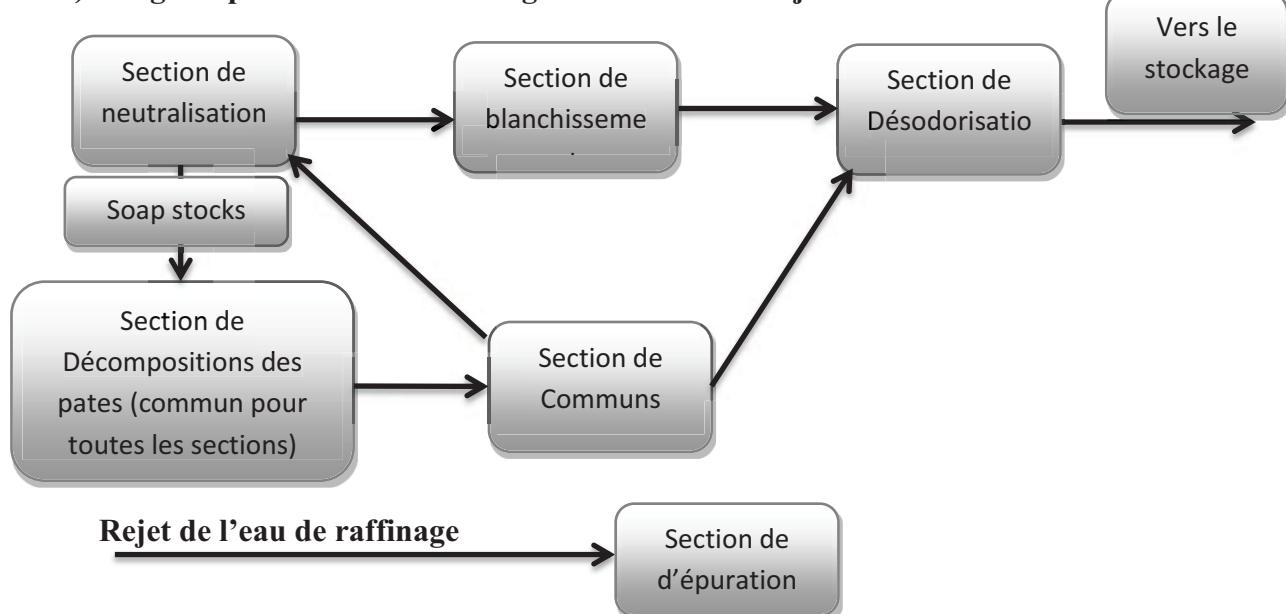

#### **B) Linge de production de raffinage de la 1000tonnes/jour**

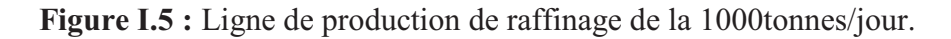

#### **I.5.5. Les étape de raffinage**

Le raffinage s'effectue selon trois étapes :

#### **a) Neutralisation**

 L'utilisation de l'Acide facilite l'élimination des phospholipides, pour la neutralisation qui est l'étape la plus importante dans le raffinage d'huile. Elle se débarrasse des acides gras libres susceptibles à accélérer son oxydation d'un lavage pour éliminer les traces de savon et enfin d'un séchage.

#### **b) Décolonisation**

Elle sert à éliminer les pigments pour obtenir une couleur acceptable.

#### **c) Désodorisation**

Elle permet de débarrasser l'huile de son odeur désagréable par distillation sous vide poussé à une température élevée.

#### **I.5.5.1. Processus de raffinage d'huile au niveau de CEVITAL:**

#### · **La raffinerie d'huile de CEVITAL est constituée de trois lignes de production :**

Deux linges symétrique (A et B) de capacité de 400 tonnes/jour chacune, qui constituent 800tones/jour et une ligne (C) de capacité 1000 tonnes/jour.

#### **A) Neutralisation et démucilagination**

L'huile brute provenant des bateaux, arrive dans des bacs de stockage puis passe par un moteur à brosse afin d'éliminer les particules physiques qui pourrait prendre lieu et soutirée à l'aide d'une pompe. Puis elle passe dans un échangeur de chaleur pour la chauffer de 25°C à 90°C, ensuite dans un mélangeur (M1) en ajoutant un dosage de l'acide citrique afin d'éliminer les phospholipides. Afin d'accélérer la réaction chimique du mélange (huile brute et acide citrique), il est transféré vers un réacteur qui permet une agitation pendant 2 minutes (réaction de démucilagination), en second lieu on ajoute la soude caustique dans le mélangeur (M2) afin d'éliminer les acides gras libres.

#### **a. Séparation**

L'huile neutralisée et démucilaginé passe à travers des séparateurs qui permettent la séparation de l'huile des pâtes de neutralisation par centrifugation à 90°C. La phase lourde (pates) passe vers les parois des séparateurs et la phase légère (l'huile) reste au centre.

#### **b. Lavage**

L'huile neutralisée par le séparateur contient encore du savon qu'il faut éliminer par un lavage. Ensuite, injecter l'eau chaude dans huile et un dosage d'acide critique, le tout mélangé dans une centrifugeuse, pour éliminer le reste des savons.

#### **c. Séchage**

On effectue un séchage sous vide afin d'éliminer l'humidité résiduelle résultante du lavage par pulvérisation de l'huile dans un bac sous vide (50mbar).

#### **d. Prétraitement à sec**

Cette étape vise à préparer l'huile pour la décoloration en injectant de l'acide citrique dans l'huile chauffée préalablement à 90°C. L'action de l'acide citrique est de parfaire le dégommage et d'éliminer les traces de savon résiduelles afin d'éviter le colmatage des filtres et d'éviter la désactivation de la terre décolorante.

#### **B) Décoloration**

Dans un réacteur sous vide, on ajoute la terre décolorante à l'huile neutralisée en le chauffant avec de la vapeur à 105°C. L'étape suivante consiste à faire passer le mélange à travers des filtres (NIAGARA) qui vont piéger la terre contenant les pigments.

#### **C) Décirage**

Ce traitement est destiné à certains types d'huiles riches en Crès tels les huiles de tournesol de maïs, de coton…etc.

L'élimination des cires s'effectue toujours en deux étapes :

- · Refroidissement qui provoque la cristallisation des cires.
- · Séparation pour les éliminer.

#### **D) Désodorisation**

Cette opération consiste à injecter de la vapeur sèche dans l'huile décolorée maintenue sous vide (3mBar) à une température de 220°C à 260°C. L'huile sort de l'économiseur à une température de 110°C, puis passe vers un échangeur pour atteindre 125°C. Enfin l'huile désodorisée est refroidie à 35°C (refroidisseur et économiseur) et envoyée à l'unité de stockage.

#### **I.6. Description de la station de filtrage**

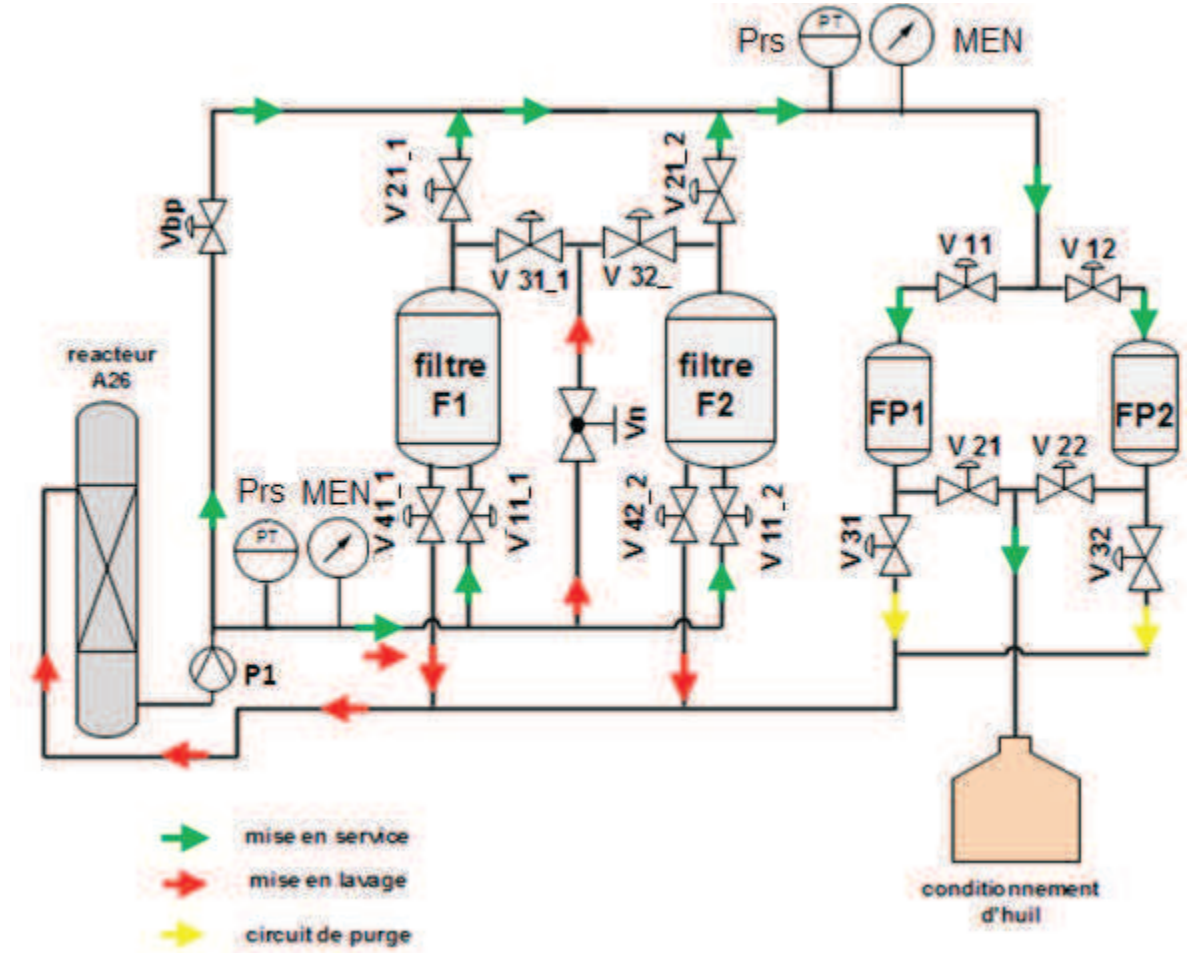

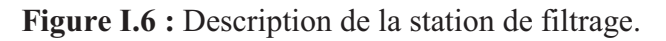

#### **I.7. Description des différents filtres**

L'industrie de raffinage de l'huile peut disposer de plusieurs types de filtres à savoir : les filtres NIAGARA, les filtre cricket et les filtres a poche.

#### **I.7. 1. Description des filtres cricket**

Il se compose principalement d'une cuve refermant plusieurs tubes en inox entourés d'une sous toile de drainage et d'une housse filtrante serrée et fixées par un collier. Les éléments filtrants sont attachés à l'aide d'un écrou d'accouplement au collecteur principal qui emmène l'huile vers sa sortie.

Le procédé de filtration s'effectue en remplissant le filtre par l'huile à travers la tuyauterie située à sa partie basse. La suspension étant introduite, la toile filtrante permet à la phase liquide de passer à l'intérieur du tube et l'acheminer vers le collecteur quand un gâteau de particule se forme ainsi sur la surface externe de l'élément filtrent.

La fin de cycle de filtrage aura lieu lorsque la pression maximale autorisée est atteinte déclenchant ainsi l'opération contrecourant [3].

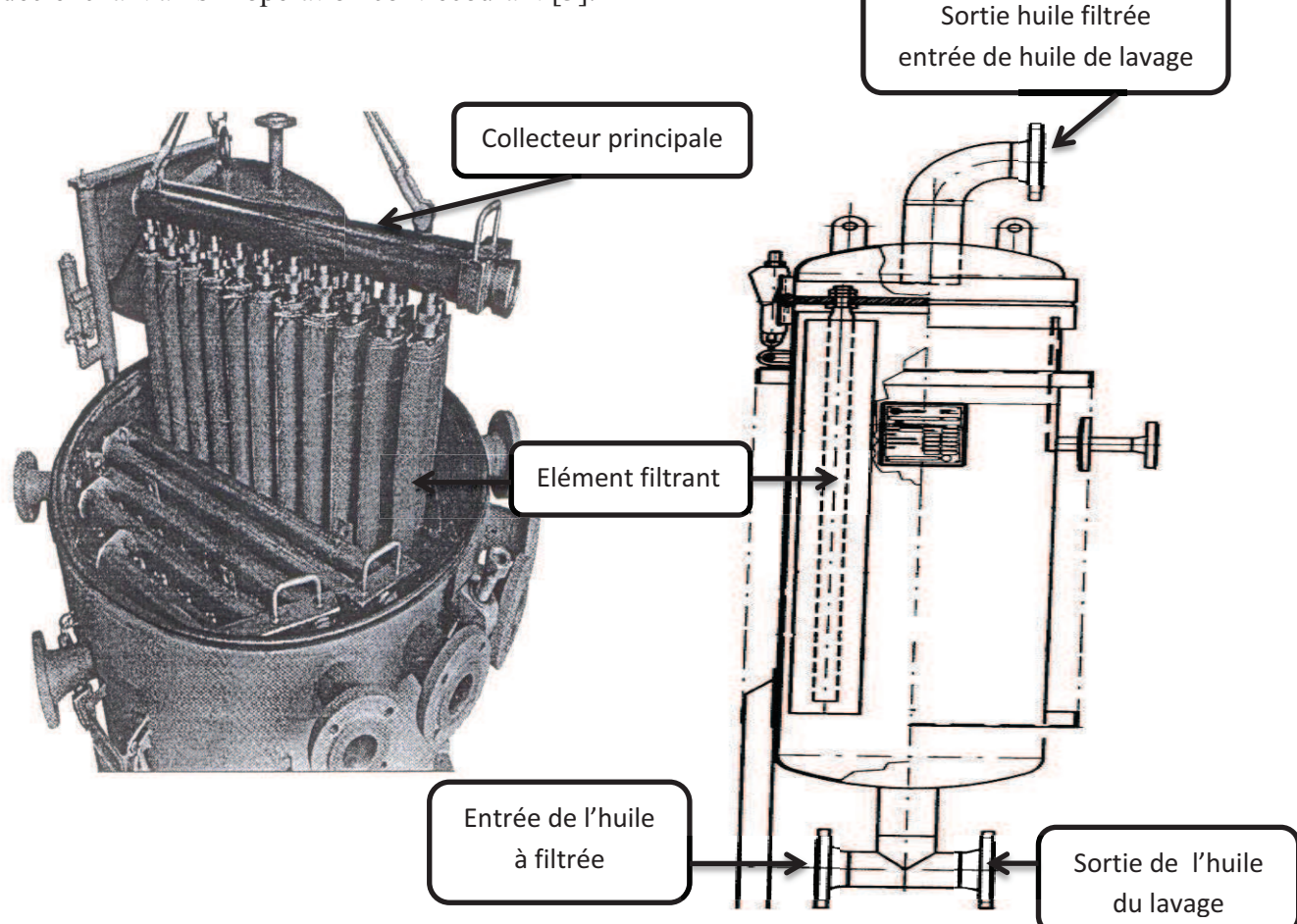

**Figure I.7 :** Structure des filtres à cricket.

#### **I.7. 2.Description des Filtre a poche**

Constitués essentiellement d'une carcasse à entrée/sortie contenant une grande poche en RYTON entourant un panier en inox perforé. Le filtre à poche sert à éliminer les fines particules échappées de la première opération de filtrage. En effet, l'huile sortant de filtre à cricket entre dans ce second à travers une tuyauterie de 85 mm de diamètre remplissant ainsi le panier perforé, par l'effet de pression. Les sédiments se collent sur la toile filtrante et forment un gâteau alors que l'huile passe à travers celle-ci pour être canaliser par le bas filtre vers le bac de stockage [3].

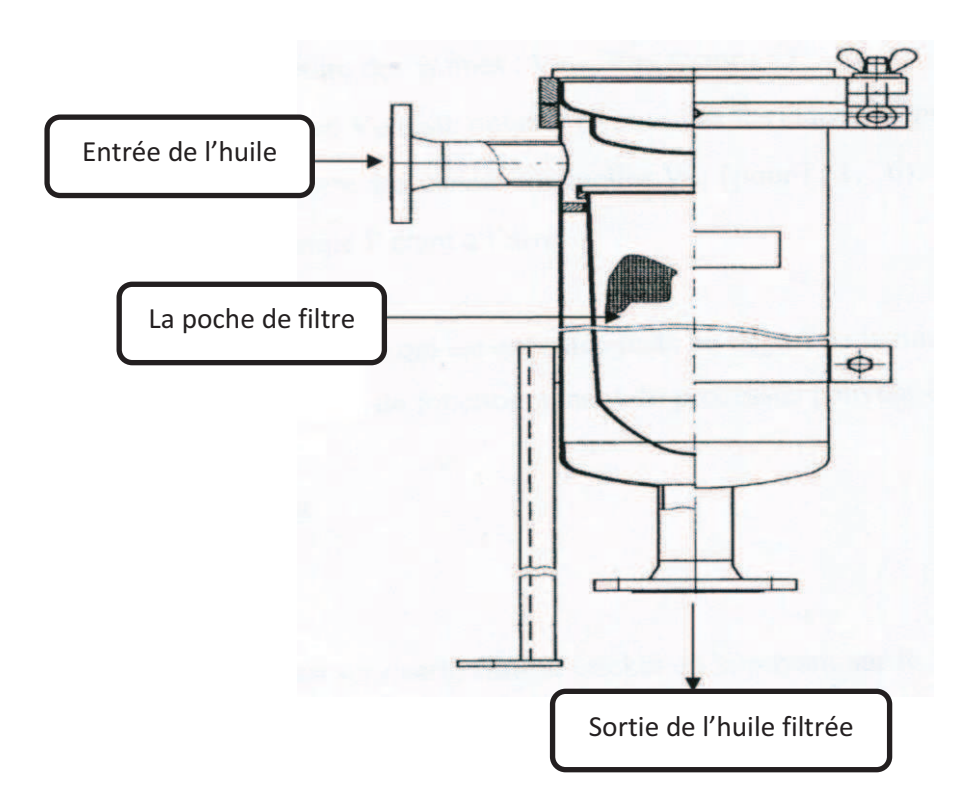

**Figure I.8 :** Structure des filtres à poche.

#### **I.8. Conclusion**

Dans ce chapitre nous avons illustré les différentes techniques de raffinage de l'huile et nous avons présenté la raffinerie d'huile de CEVITAL avec ses différentes sections et son principe de fonctionnement.

# **Chapitre II**

# **Présentation des Automate et de Descriptiondu processus**

#### **II.1. Introduction**

Le premier automate programmable muni d'un microprocesseur fait son apparition aux Etats-Unis à la fin des années soixante (vers 1969), à la demande de l'industrie automobile américaine (GM). Ils ont fait appel à cette technologie à cause des systèmes qui utilisent des relais électromagnétiques et des systèmes pneumatiques pour la réalisation des parties de commandes qui sont trop chères à entretenir et difficiles à manipuler.

#### **II.2. Définition des automates programmables**

Un Automate Programmable Industriel (API) adapté au milieu industriel est un système électronique d'une forme particulière d'un contrôleur à microprocesseur, utilisant des mémoires programmables pour stocker les instructions destinées à la commande de processus industriels par un traitement séquentiel. Il envoie des ordres vers les pré-actionneurs (partie opérative ou PO côté actionneur) à partir de données d'entrées (capteurs) (partie commande ou PC côté capteur), de consignes et d'un programme informatique. Il est composé de [2,3] :

#### **II.3. Architecture des automates**

#### **II.3.1. Aspect extérieur**

Les automates peuvent être de type compact ou modulaire.

#### **a) Le type compact**

On distinguera les modules de programmation (LOGO de Siemens, ZELIO de Schneider, MILLENIUM de Crouzet, etc.) des micro-automates.

Il intègre le processeur, l'alimentation, les entrées et les sorties. Selon les modèles et les fabricants, il pourra réaliser certaines fonctions supplémentaires (comptage rapide, E/S analogiques, etc.) et recevoir des extensions en nombre limité.

 Ces automates de fonctionnement simple, sont généralement destinés à la commande de petits automatismes.

#### **b) Le type modulaire**

Le processeur, l'alimentation et les interfaces d'entrées/sorties résident dans des unités séparées (modules) et sont fixées sur un ou plusieurs racks contenant le "fond de panier" (bus plus connecteurs).

Ces automates sont intégrés dans les automatismes complexes où la puissance, la capacité de traitement et flexibilité sont nécessaires [1].

 **Automate compact (Siemens)** 

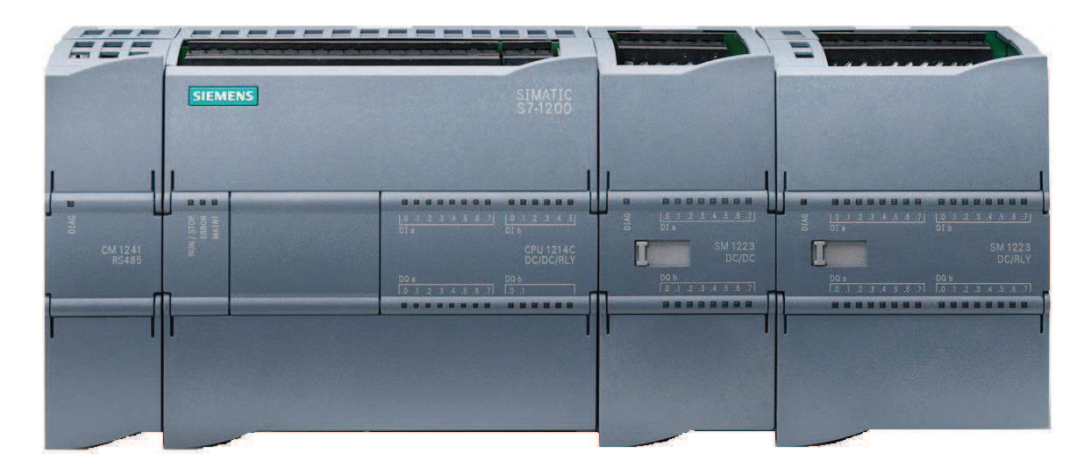

Figure II.1: un automate compact (Siemens).

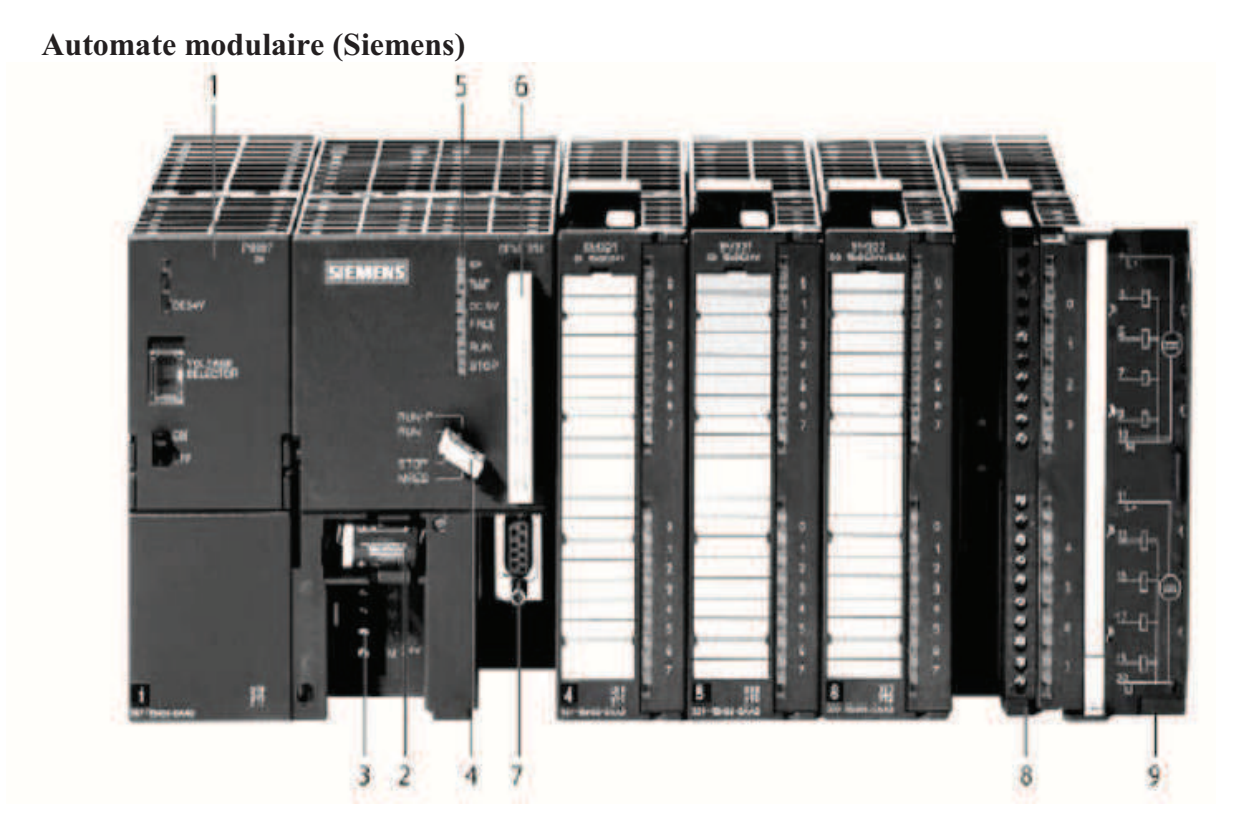

**Figure II.2:** Un automate modulaire.

- 1. Module d'alimentation 6. Carte mémoire
- 2. Pile de sauvegarde(MPI) 7. Interface multipoint
- 3. Connexion au 24V cc 8. Connecteur frontal
- 4. Commutateur de mode (à clé) 9. Volet en face avant
- 5. LED de signalisation d'état et de défauts
- 
- 
- 
- 

#### **II.3.2. Aspect interne**

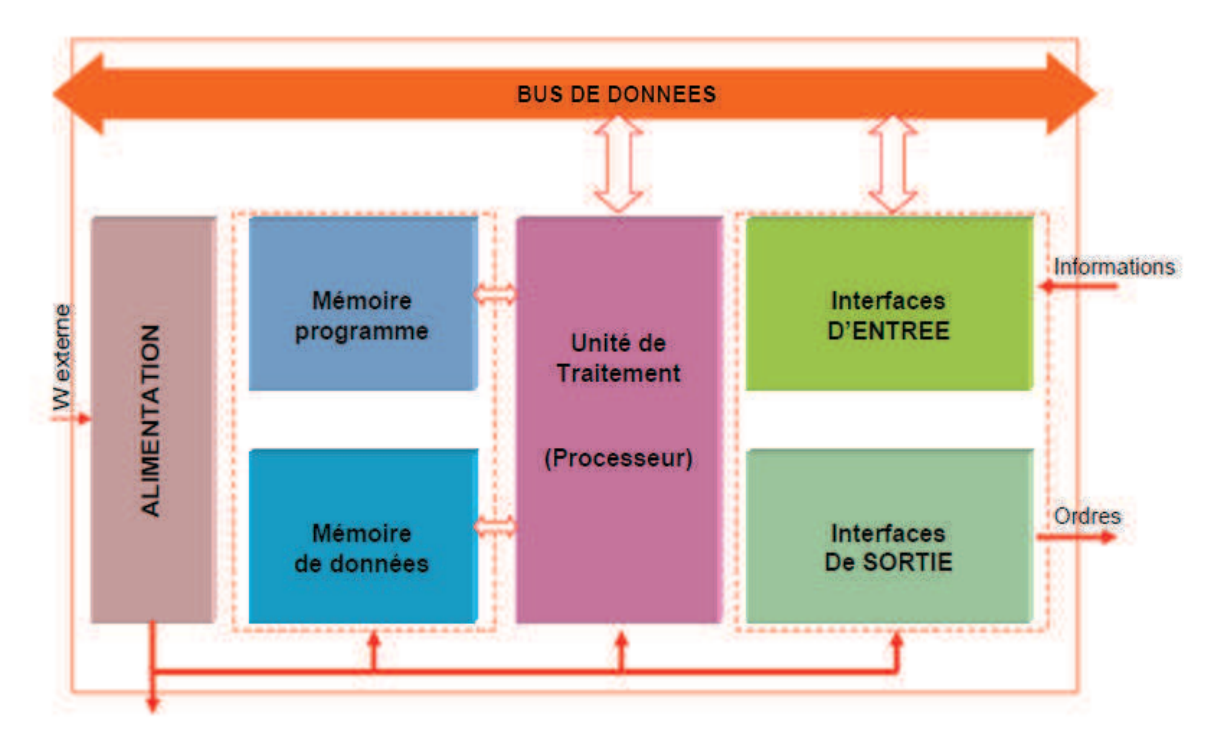

**Figure II.3:** Structure interne d'un automate.

#### **II.3.2.1. Module d'alimentation**

Le module d'alimentation de l'automate convertie la tension alternative (AC 220V) en basse tension continue (DC 24V, 15V ou 5V) qui permet d'alimenter en tension nécessaire pour le bon fonctionnement de l'automate. Ce module doit avoir des bonnes performances face aux petites coupures de réseaux, et un bon isolement pour lutter contre les perturbations du réseau.

#### **II.3.2.2. Unité centrale CPU (Central Processing Unit)**

L'unité centrale est la partie la plus importante de l'automate. Elle assure le traitement de l'information et la gestion de l'ensemble des unités. Elle est considérée comme le cerveau du système et elle est constituée principalement de deux éléments les plus importants un processeur et une mémoire.

#### **II.3.2.2.1. Le Processeur**

Son rôle consiste d'une part à organiser les différentes relations entre la zone mémoire et les interfaces d'entrée et de sortie et d'autre part à gérer et exécuter les instructions du programme.

#### **II.3.2.2.1. La mémoire**

Elle est conçue pour recevoir, gérer et stocker des informations issues des différents secteurs du système qui sont le terminal de programmation (PC ou console) et le processeur, qui lui gère et exécute le programme. Elle reçoit également des informations en provenance des capteurs et différents éléments du système. Elle est composée de :

#### **1. La mémoire RAM (Random Access Memory)**

Elle désigne une mémoire de lecture-écriture ; c'est une mémoire de travail appelée mémoire vive. Elle s'efface automatiquement à l'arrêt de l'automate suite à une coupure d'électricité ; il lui faut une pile de sauvegarde ; elle est utilisée par le processeur pour le déroulement du programme.

#### **2. La mémoire ROM (Random Only Memory)**

La mémoire Langage, c'est celle où est stocké le langage de programmation et le système d'exploitation de fournisseur. Elle est en général figée, c'est à dire on peut lire seulement, sans modifier.

#### **3. La mémoire EPROM (Erasable Programmable Read Only Memory)**

La mémoire morte effaçable et programmable est un type de puce mémoire qui conserve ses données lorsque son alimentation est coupée. Elle sauvegarde les programmes de la RAM. Elle est non-volatile. Elle est effaçable par exposition à une source de lumière ultra-violet (UV).

#### **4. La mémoire EEPROM (Electrically-Erasable Programmable Read Only Memory)**

EEPROM (la mémoire morte effaçable électriquement et programmable) est une mémoire utilisée pour enregistrer des informations (RAM) qui ne doivent pas être perdues lorsque l'appareil qui les contient n'est plus alimenter en électricité. Elle est effaçable par un simple courant électrique sans qu'il soit nécessaire de la retirer de l'appareil qui la contient pour l'expose à une source ultra-violet.

#### **II.3.2.3 Les modules d'entrée/sortie**

#### **II.3.2.3.1. Les interfaces et les cartes d'entrée/sortie**

L'interface d'entrée comporte des adresses d'entrée. Chaque capteur est relié à une de ces adresses. L'interface de sortie comporte de la même façon des adresses de sortie. Chaque préactionneur est relié à une de ces adresses. Le nombre de ces entrées et sorties varie suivant le type d'automate. Les cartes d'E/S ont une modularité de 8, 16 ou 32 voies. Les tensions disponibles sont normalisées (24, 48, 110 ou 230V continu ou alternatif).

#### **a) Les modules d'entrée/sortie TOR (**tout ou rien**)**

Les entrées/sorties touts ou rien sont dans des modules qui traitent une information qui ne peut prendre que deux états vrais ou faux (0 ou 1). Ils constituent l'interface entre l'API et les différents capteurs et pré-actionneurs présents. Leur nombre est de 8, 16, 24 ou 32, qui peuvent fonctionner en continu (24V, 48V) ou alternatif (24V, 48V, 100V ou 120V).

#### **b) Les modules d'entrée/sortie analogiques**

Les entrées analogiques permettent l'acquisition de mesures et les sorties envoient la commande. Ces modules comportent un ou plusieurs convertisseurs analogique/numérique pour les entrées et Numérique/Analogique pour les sorties dont la résolution est de 8 à 16 bits.

Les standards les plus utilisés sont : (entrée +10V/-10V, 0V/+10V, 0mA/20mA ou 4mA/ 20mA). Ces modules sont en général multiplexés en entrée pour n'utiliser qu'un seul convertisseur A/N, alors que les sorties exigent un convertisseur N/A par voie pour pouvoir garder la commande durant le cycle de l'API.

#### **II.4. Les modes de communication**

#### **II.4.1. Profibus (Process Field Bus)**

 Profibus est le nom d'un type de bus de terrain propriétaire et de son protocole, interautomates et de supervision. Il est devenu peu à peu une norme de communication dans le monde de l'industrie ces dix dernières années, mais son usage tend à disparaître au profit d'autres bus de terrain ou de réseaux.

#### **II.4.2. Ethernet**

C'est une famille de technologies de réseaux informatiques pour les réseaux locaux est un protocole de communication des réseaux locaux à commutation de paquets. Son principe est de diviser un flux de données en morceaux plus courts appelés trame. Chaque cadre contient les adresses source de destination et vérification des erreurs de telle sorte que les données endommagées peuvent être détectés et retransmises.

#### **Remarque**

Dans la raffinerie d'huile ils utilisent les modes de communication Profibus et Ethernet. Dans la 800tonnes/jour le mode qui est utilisé est Profibus , alors que dans la 1000tonnes/jour ils les exploitent tous les deux.

#### **II.5. Protection de l'automate**

La protection de l'automate consiste à la protection des circuits d'entrée contre les parasites électriques qui est souvent résolue par découplage optoélectronique. Le passage des signaux par un stade de faisceau lumineux assure n effet une séparation entre les circuits internes et externes.

Du coté sortie, on doit assurer le même type de protection, mais aussi une amplification de puissance, avec au final un courant continu ou alternatif selon les cas.

#### **II.5.1.Les modules à sorties statiques**

 Relais statique intégrant des composants spécialisés : transistors bipolaires et thyristors. Ces composants n'ont aucune usure mécanique et leurs caractéristiques de commutation se maintiennent dans le temps [2].

#### **II.5.2.Les modules à relais électromagnétiques**

Où le découplage résulte de l'existence de deux circuits électriques (bobines d'excitation et circuits de puissance), ces relais électromagnétiques ont l'avantage d'avoir une faible résistance de contact, une faible capacité de sortie et surtout un faible coût ; mais ils ont une durée de vie et une vitesse de communication inférieure aux sorties statiques.

#### **II.6. Présentation des automates utilisés**

#### **II.6.1. Présentation d'un SIMATIC S5**

#### **II.6.1.1. Définition d'automate SIMATIC S5**

 L'automate SIMATIC S5-115U est utilisé dans presque toutes les branches de l'industrie pour les applications les plus variées. La modularité de I'automate permet de réaliser des fonctions d'automatisation les plus diverses à partir de différents modules. L'automate 55-115U peut ainsi être adapté de façon optimale aux problèmes à résoudre. Le système offre diverses possibilités de communication ainsi qu'une gamme cohérente de terminaux de dialogue et de consoles de programmation [4].

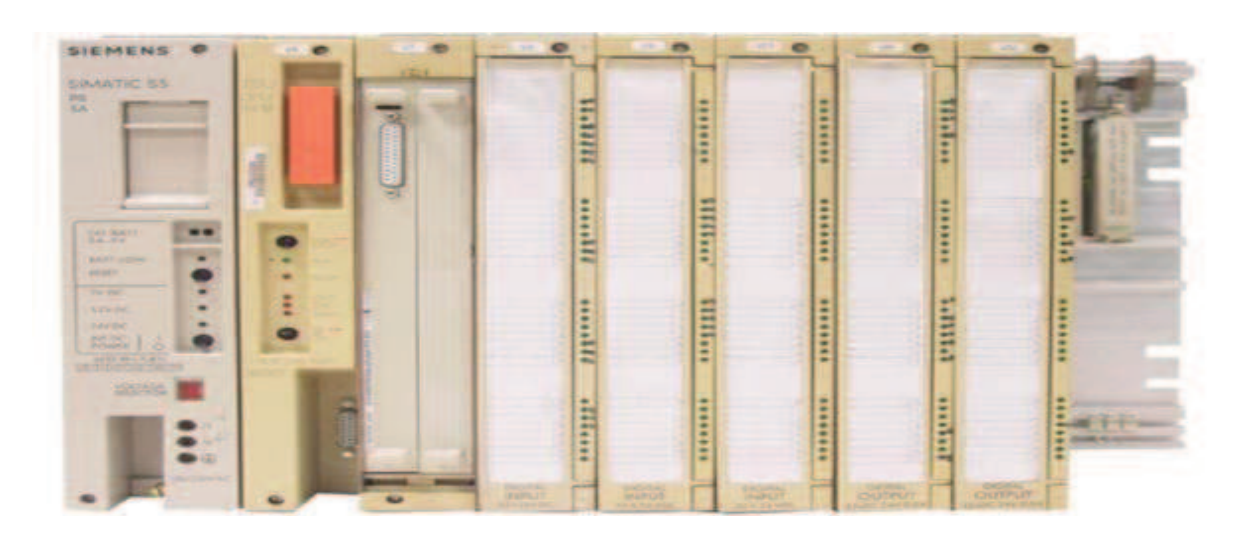

**Figure II.4** : Siemens S5-115u.

#### **II.6.1.1. Les inconvénients de STIMATIC S5**

- · On ne peut pas inclure STIMATIC S5 dans la supervision ; Pour que le système soit automatisé il faut une intervention de superviseure. Dans ce cas notre système est dangereux et commandé manuellement. Il faut un opérateur présent sur le site pour commander le système.
- · Le STIMATIC S5 obsolète.
- · SIEMENS a décidé que la production du S5 s'arrête bientôt et SIEMENS ne pourra plus offrir de garantie d'assistance pour les systèmes S5 à partir de 2015.

#### **II.6.2. Présentation d'automate S7-200**

L'automate utilisé dans ce projet appartient à la gamme STIMATIC S7 de siemens illustré dans (figure II.5). La famille S7-200 est constituée de micro-automates programmables utilisables dans des applications d'automatisation variées. Sa forme compacte, son faible prix et son important jeu d'opérations ont fait une solution idéale pour la commande de petites applications, en outre, le large choix de modèles S7-200 ainsi que l'outil de programmation [5].

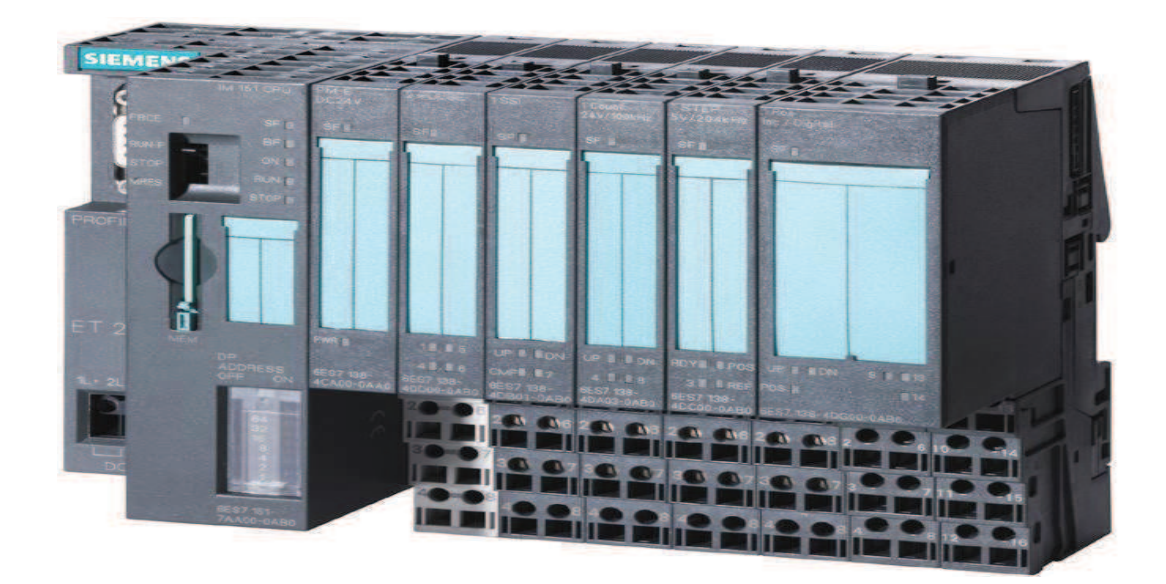

**Figure II.5 : Un automate S7-ET200.** 

#### **II.7. Description de fonctionnement de processus**

Nous allons d'écrire les différents états de fonctionnement de processus comme la indiqué la (**figure I.6)** du chapitre.

#### **II.7.1. Etat initiale**

Le système à l'état initial est mis en arrêt (voir la figure I.6. de chapitre I page11).

- · La pompe en P1 à l'arrêt.
- · la vanne de by-pass Vbp.
- · Fermeture des vannes de filtre F1 et F2.
- · La vanne manuelle Vn reste ouverte pour tous les opérations.
- · Fermeture des vannes de filtre à poche.

Après cette étape initiale il exécute juste la mise en service. Il y a trois modes de fonctionnement du processus qu'on peut utiliser, ils sont comme suit :

- $\triangleright$  Mode manuel.
	- $\checkmark$  Mode de filtrage.
	- $\checkmark$  Lavage des filtres.
	- $V$  L'Arrêt des filtres.
- Ø Mode automatique et opérateur.
	- $\checkmark$  Mode automatique.
	- $\nu$  Mode opérateur.

#### **II.7.2. Mode manuel**

#### **II.7.2. 1. Mode de filtrage**

L'opérateur met en marche les filtres à cricket en appuyant sur le bouton mise en service sur l'armoire de l'automate et choisit le mode manuelle, qui permet à l'automate d'exécuter les instructions suivantes :

- 1- Ouverture des vannes V11\_1 et V21\_1 si on choisit le filtre F1 ou bien les vannes V11\_2 et V21\_2 si on choisit le filtre F2.
- 2- Ouverture des vannes manuelle Vp1 et Vp2 si on choisit le filtre FP1 ou bien les vannes VP3 si on choisit le filtre FP2.

3-Mise on marche de la pompe P1.

L'huile sera filtrée à travers le filtre à cricket en premier temps en suite par les filtres à poche en deuxième temps. Le temps de filtration dépend des états des toiles des filtres à cricket et des poches des filtres à poche.

#### **II.7.2 .2. Lavage des filtres**

Se fait lorsque le voyant de pressostat sur l'armoire s'allume et le manomètre indique une surpression au niveau du filtre à cricket. L'opérateur actionne le bouton de mise en lavage de filtre et l'automate actionne le filtre de secours et passe le filtre en cours à lavage.

- Ouverture des vannes du filtre de secours si F1 (v11 1&V21 2) et si F2 (V11\_2 & V21\_2) on aura la fermeture des vannes du filtre de mise en service.
- Ouverture des vannes du filtre de mise en lavage si F1 (v31 1&V41 2). Si F2 on aura l'ouverture des vannes (V31\_2 & V41\_2) pendant une durée du 30S, qui a pour but d'orienter l'huile à contre-courant et éliminer les particules de la terre des colorantes qui se trouve sur la toile des filtres.

 A la fin du lavage, le filtre attend de remplacer le filtre mis en service quand ce dernier est passé au lavage.

Dans le cas où le filtre réclame plusieurs lavages à la fois de suite dans des intervalles de temps minimal, il faudra une intervention des agents de maintenances pour remplacer les toiles du filtre.

#### **II.7.3. L'Arrêt des filtres**

Le passage à l'arrêt se fait lorsqu'on appuie sur le bouton *ARRET D'URGENCE* ou sur le bouton *ARRET* qui donne l'ordre à l'automate d'exécuter l'opération suivante :
- 1- Arrêt de la pompe P1.
- 2- Fermeture des vannes du filtre à cricket en cour de service.
- **3-** Fermeture des vannes du filtre à poche.

#### **II.7.4. Mode automatique et opérateur**

#### **II.7.4.1.Mode automatique**

 Le passage du mode filtrage au mode lavage sans l'intervention de l'opérateur. En effet, l'augmentation du nombre de particules collées sur la toile des filtres engendre une difficulté de passage de l'huile qui engendre une surpression indiquée par le manomètre. Dès que la pression atteint 5 bar, le pressostat envoie un signal à l'automate et l'automate attend la confirmation de l'état de signal par le programme pendant 15s. L'automate met en service le filtre de secours ou by-passe les filtres (tout dépend de l'état de marche du filtre de secours) et fait passer l'autre filtre au lavage.

#### **II.7.4.2. Mode opérateur**

L'opérateur peut commander l'état des vannes (le forçage àl'ouverture ou à la fermeture) par supervision ou par intermédiaire des boutons sur l'armoire de l'automate, on le fait par raison de maintenance dans le cas de disfonctionnement du système.

#### **II.8. Les capteurs et les actionneurs**

Un capteur est un dispositif transformant l'état d'une grandeur physique observée (température, pression, vitesse, …), appelé mesurande, en une grandeur mesurable, comme une tension électrique, une hauteur de mercure, une intensité, etc…

Un actionneur se compose d'un circuit de commande et un circuit de puissance. Il reçoit sa commande de la partie de commande via un pré-actionneur.

Les installations industrielles sont équipées des capteurs et des actionneurs pour contrôler les paramètres physiques.

On présente les différents capteurs et actionneurs de notre installation comme suit :

#### **II.8.1. Les capteurs**

#### **a) Le pressostat**

Le pressostat est un dispositif qui détecte le dépassement d'une valeur prédéterminé. Il est destiné à contrôler ou réguler une pression dans des circuits pneumatique et hydrauliques. L'appareil transforme un changement de pression détecté par une membrane à un signal électrique de 24V lorsque la pression atteint la valeur de réglage. Il envoie une absence des 24V à l'automate.

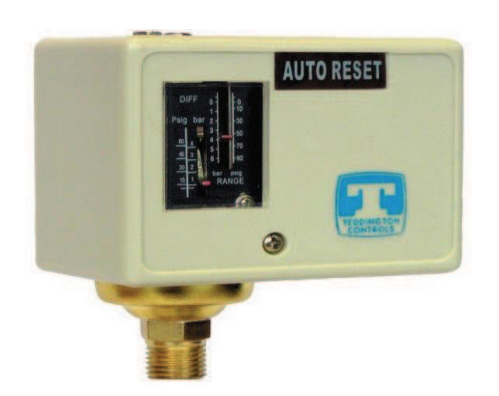

**Figure II.6 :** Image un pressostat.

#### **b) Le manomètre**

 Un manomètre est un instrument servant à mesurer une pression. Une déformation de la membrane agit sur une tige de forme spirale appelée tube de piton permettant ainsi d'afficher la valeur de la pression à l'aide d'une aiguille et cela après l'interprétation de la déformation par le système à engrenages [3].

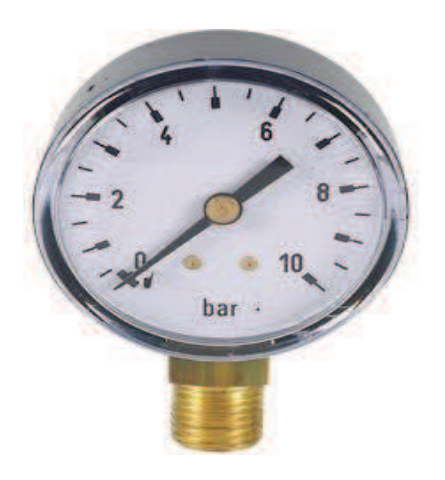

**Figure II.7 :** Image un manomètre

### **II.8.2. Les actionneurs Électrovanne pneumatique**

Notre installation est dotée de ces Électrovanne pneumatique qui sont utilisés pour contrôler le débit des fluides on tout ou rien. L'électrovanne pneumatique est un actionneur contenant une bobine électromagnétique qui s'excite par une tension continue de 24V, permettant ainsi la fermeture d'un contact et en résulte le passage de l'air comprimé qui change la position du clapet de fermeture à ouverture.

Le retour à l'état fermeture de la vanne est réalisé par l'absence du signal 24v ; d'où le nom électrovanne simple effet. [3]

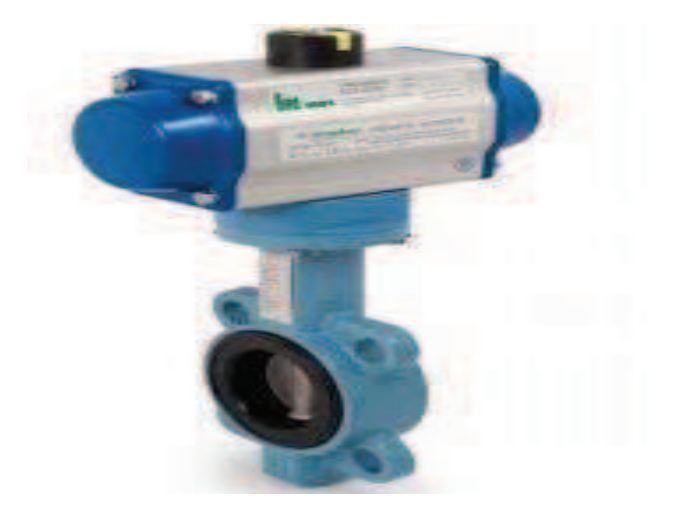

**Figure II.8:** Image un Électrovanne pneumatique

#### **II.9. Les Composent de l'armoire électrique**

Dans ce projet nous avons utilisé les composants de nouvelle armoire :

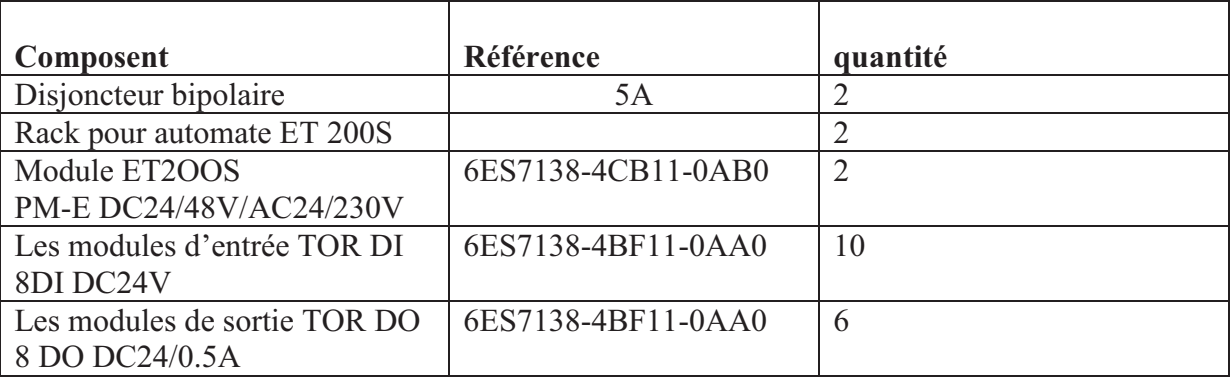

### **II.10. Définition du problème**

Afin de poursuivre le développement de son entreprise et la maintenir au niveau et garder sa place de leader, CEVITAL apporte des rénovations des équipements par les concepteurs.

L'ensemble des sections présentes dans l'unité de la 800 tonnes/jour de la raffinerie de l'huile est géré par des automates SIEMENS S7-300s sauf la station des filtres à cricket des deux lignes A et B des sections A27 et B27.

L'installation des filtres qui se trouvent au niveau de la section de désodorisation des deux lignes A et B commandé par un automate S5-U115 indépendant, et commandé manuellement par la présence d'un opérateur qui doit toujours vérifier les états des manomètres pour éviter la sur pression des canalisations qui va pousser un éclatement de système de canalisation.

#### **II.11. Solution proposée**

Elle consiste à éliminer l'automate S5-115 et à intégrer chaque filtre à sa ligne par un périphérique de décentralisation module ET200 dans le rôle est seulement l'acquisition des données sur l'état des filtres et les transmettre par liaison profibus à l'automate (S 315), de chaque section A27 pour la ligne A et l'automate B27 pour la ligne B. La section des filtres sera intégrée dans la supervision contrôlée par un opérateur dans la salle de contrôle. Les deux lignes A et B seront séparées totalement que ce soit du côté contrôle ou du coté de visualisation.

#### **II.12. Conclusion**

Dans ce chapitre, nous avons présenté les différents éléments et le fonctionnement de l'Automate Programmable Industriel (API)**,** et puis nous avons expliqué l'avantage du système d'automatisation SITIMATIC S7 par rapport à l'ancien système SITIMATIC S5. Après on a passé à la présentation du fonctionnement de la section des filtres de désodorisation.

# **Chapitre III**

**Programmation et supervision** 

#### **III.1 Introduction**

Afin de commander les filtres de la station de désodorisation, nous avons réalisé un programme et l'implémentation sur un automate avec le logiciel de conception des programmes pour les systèmes automatisé SIMATIC STEP7.

Dans ce chapitre nous allons décrire le logiciel de programmation SIMATIC STEP7 et ses différents langages de programmation qu'il exploite, ainsi que le logiciel de la supervision InToche.

#### **III.2 Description du logiciel STEP7**

STEP7 est le progiciel de base pour la configuration et la programmation des systèmes d'automatisation SIMATIC S300 et S400. Il fait partie du logiciel industriel SIMATIC. Le logiciel de base assiste dans la toile les phases de processus de création de la solution d'automatisation ; la conception de l'interface utilisateur du logiciel STEP7 répond aux connaissances ergonomiques modernes [9].

#### **III.3 Les langages de programmation de STEP7**

Les langages de programmation sont CONT, LIST, LOG, SCL et GRAPH font partie de la partie intégrante du logiciel de base :

#### **III.3.1 Le langage contacts (CONT)**

C'est un langage de programmation graphique. La syntaxe de l'instruction fait penser aux schémas de circuit électrique. Le langage CONT permet de suivre facilement le trajet du courant entre les barres d'alimentation en passant par les contacts. Les éléments complexes et les bobines, tels que les contacts à fermeture et contacts à ouverture, sont rassemblés dans des réseaux ; un ou plusieurs formant un réseau, ces réseaux forment la section des instructions complète d'un bloc de code [4].

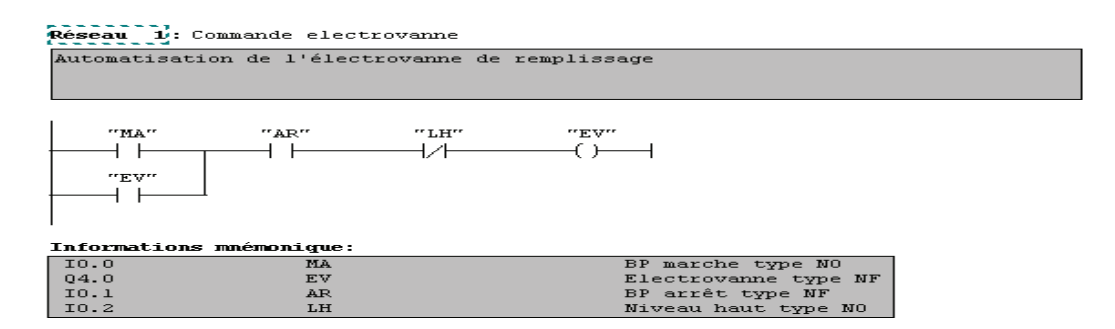

**Figure III.1 :** Le langage CONT.

#### **III.3.2. Le langage liste (LIST)**

C'est un langage de programmation textuel proche du langage machine. Dans un programme LIST, les différentes instructions correspondent, dans une large mesure, aux étapes de langage par lesquelles la CPU traite le programme (langage machine). Il vous permet d'éditer des blocs S7 avec des éditeurs incrémentaux ou de créer un programme dans Unisource LIST avec un éditeur orienté source, puis de le compiler en blocs.

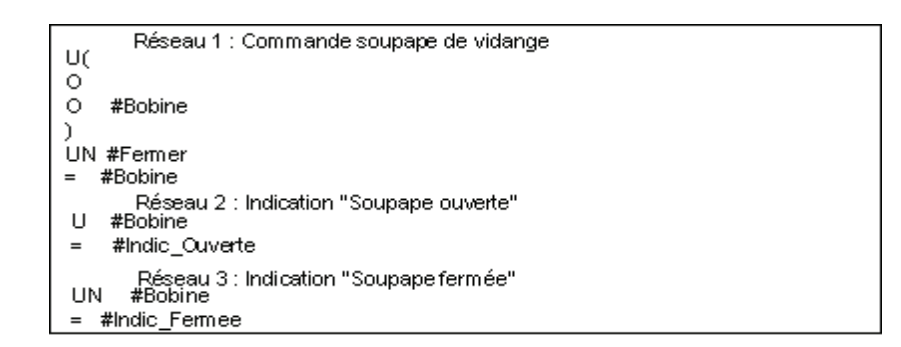

#### **Figure III.2 :** Le langage LIST**.**

#### **III.3.3. Langage de logigramme (LOG)**

C'est un langage de programmation graphique qui utilise les boites de l'algèbre de Boole pour représenter les opérations logiques. Les fonctions complexes comme par exemple les fonctions mathématiques peuvent être représentées dans les diférents langages de programmation.

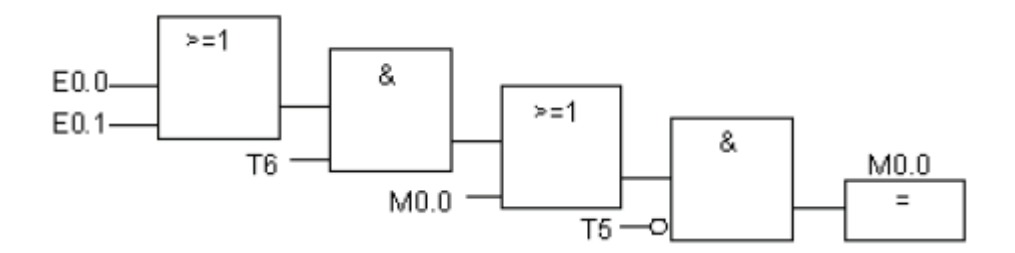

**Figure III.3:** Le langage LOG.

#### **III.3.4 Langage GRAPH**

Le langage de programmation graphique optionnel GRAPH permet de programmer des commandes séquentielles. Ceci implique la création d'une succession d'étapes, la définition des actions associées à chaque étape et celle des transitions indiquant les possibilités d'évolution entre deux étapes successives. Pour définir les actions associées aux étapes, on utilise un langage de programmation spécial (similaire à LIST), alors que pour déterminer les conditions de réceptivité des transitions, on utilise une représentation sous

forme de schéma à contacts (langage de programmation CONT restreint). GRAPH permet la représentation très claire de séquences même complexes, ce qui favorise une programmation et une recherche d'erreurs efficaces [4].

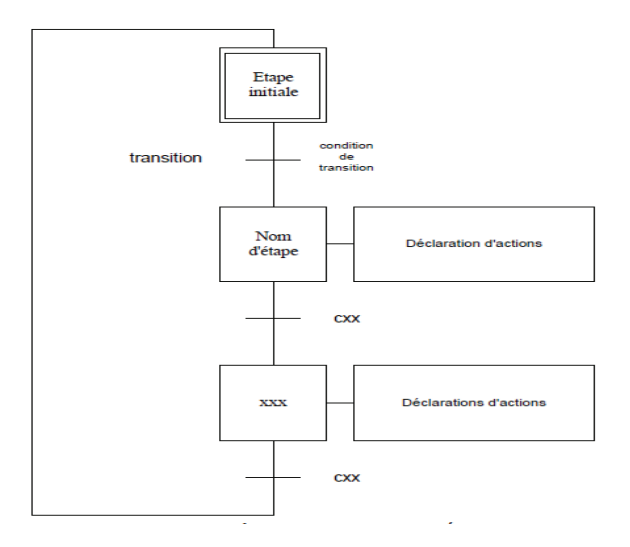

**Figure III.4 :** Le GRAPHCET.

#### **III.3.5. Langage de programmation SCL**

Le langage de programmation SCL (Structured Control Language) optionnel est un langage évolué textuel. Grâce à ses instructions en langage évolué et contrairement au langage LIST, ce langage proche du PASCAL simplifie entre autres la programmation de boucles et de branches conditionnelles. SCL est de ce fait tout particulièrement adapté au calcul de formules, aux algorithmes d'optimisation, ou à la gestion de grandes quantités de données.

#### **III.4. Structure du programme en STEP7**

La programmation structurée permet la rédaction claire et transparente de programmes. Elle permet la construction d'un programme complet à l'aide de modules qui peuvent être échangés et/ou modifiés à volonté. Pour permettre une programmation structurée confortable, il faut prévoir plusieurs types de modules : les modules d'organisation (OB), de programmes (FB), fonctionnels (FC), de pas de séquences (SB), de données (DB).

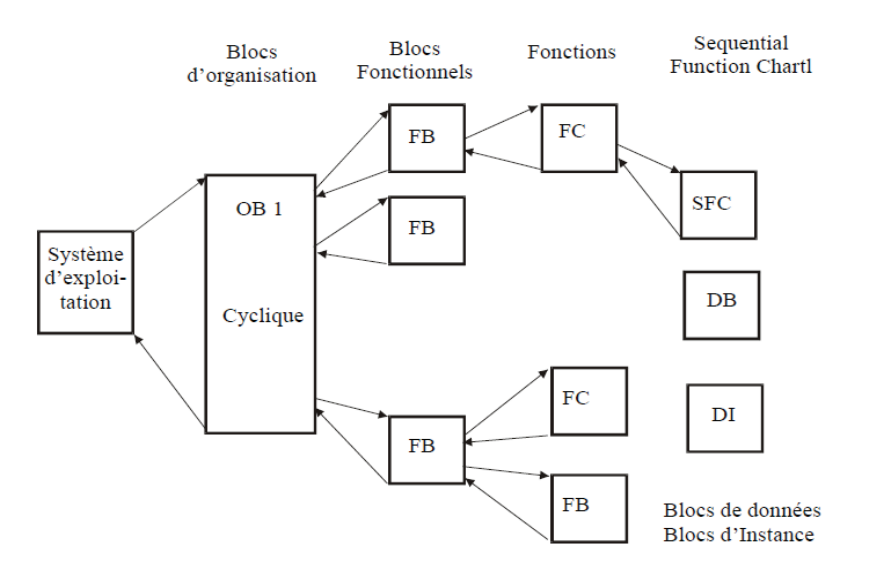

**Figure III.5 :** Architecture d'un programme en STEP7

#### **III.4.1. Les modules de programmes (FC)**

Ils servent à subdiviser le programme en parties fonctionnelles et/ou à orienter vers le "processus".

#### **III.4.2. Les modules de données (DB) :**

 Ces bloc de données contiennent des données variables, textes, valeurs de temporisations ou de comptage, résultats de calculs, etc. ; pas d'instruction de commande, et sont accessibles et actualisables à tout moment. Ces données sont utilisées par la suite par d'autres blocs. On distingue deux types de blocs *: Bloc de données globales(DB) et bloc de données d'instante (DI).*

#### **III.4.3. Les modules séquentiels (SB)**

Ils sont spécialement utilisés pour effectuer des séquences selon Grafcet. Les paramètres d'entrées y seront les conditions d'avancement d'un pas de séquence et les paramètres de sorties, les ordres à exécuter lorsque ces conditions seront vérifiées.

#### **III.4.4. Les modules d'organisation (OB)**

Ils sont comme leur nom l'indique, utilisés pour l'organisation interne du programme et forment ainsi un moyen puissant et essentiel pour la programmation structurée. Ils servent par exemple au déroulement cyclique du programme principal, à l'exécution de programmes d'interruption par des fonctions d'alarmes ou de temps, ou par des fonctions diagnostic internes autant du point de vue hardware que software du système complet. Ce dernier point est surtout un élément essentiel pour des systèmes complexes. Ainsi, une chute de tension, une défectuosité des cartes d'entrées/sorties, un dépassement du temps de cycle, des erreurs d'adressage, etc. peuvent être détectés, signalés et la réaction du système suite à ces défauts, peut être librement programmée.

#### · **Blocs d'organisation de traitement cyclique(OB1)**

Le bloc d'organisation OB1 sert à l'exécution du programme utilisateur. On programme dans l'OB1, des appels correspondant aux blocs fonctionnement FB, aux fonctions FC ou d'autres types de structure. Ces blocs s'appellent entre eux avec l'OB1 (FB peut appeler FC et FC peut pas appeler FB, par contre OB1 peut les appeler toutes les deux). L'OB1 ne peut être appelé que par le programme système dès que l'exécution du programme de mise en route est achevée.

L'OB100 et l'OB101 sont uniquement appelés aux démarrages (respectivement à chaud et à froid). On y appellera donc les blocs traitant « les initialisations ».

#### **III.4.5 Les modules fonctionnels (FB)**

Ils sont librement paramétrables spécialement conçus pour la standardisation de fonctions complexes et revenantes souvent. S'il faut commander par exemple une cinquantaine de vannes à l'aide d'un automate, on ne programmera qu'une seule fois ce programme de commande et de surveillance de vannes avec des paramètres symboliques dans un module fonctionnel. Ensuite, on appellera 50 fois ce module dans le programme principal et à chaque fois on y adjoindra d'autres entrées et d'autres sorties étant donné le caractère de substitutions des paramètres.

#### **III.5 Réalisation du programme de la station des filtres**

#### **III.5.1 Création du projet dans SIMATIC Manager**

Afin de créer un nouveau projet STEP7, il est possible de le créer à partir de l'assistance. Après le lancement du logiciel principal SIMATIC Manager, nous allons procéder à la création du projet Step7, ou bien nous allons le créer nous-même et le configurer directement. Cette dernière est un peu complexe, mais nous permet aisément de gérer notre projet.

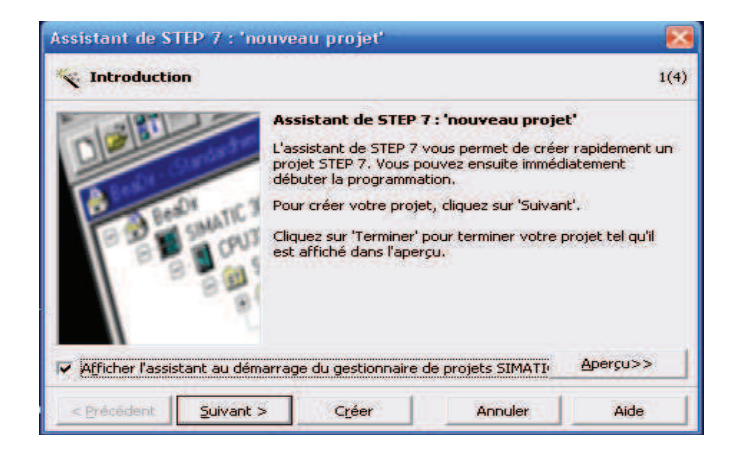

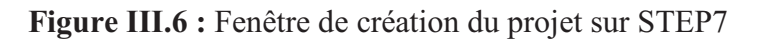

#### **III.5.2 La configuration matérielle**

 La configuration du matériel est faite par la disposition de profiles support ou châssis en enfichant un nombre défini de modules et d'appareils de la décentralisation. Les profiles et les chassés sont représentés dans une table de configuration.

La tâche consiste à apporter des améliorations sur la configuration matérielle des deux sections A27, et B27 existantes en ajoutant un périphérique décentralisation (ET200S) qui sévira l'acquisition des données propre à la station de filtrage.

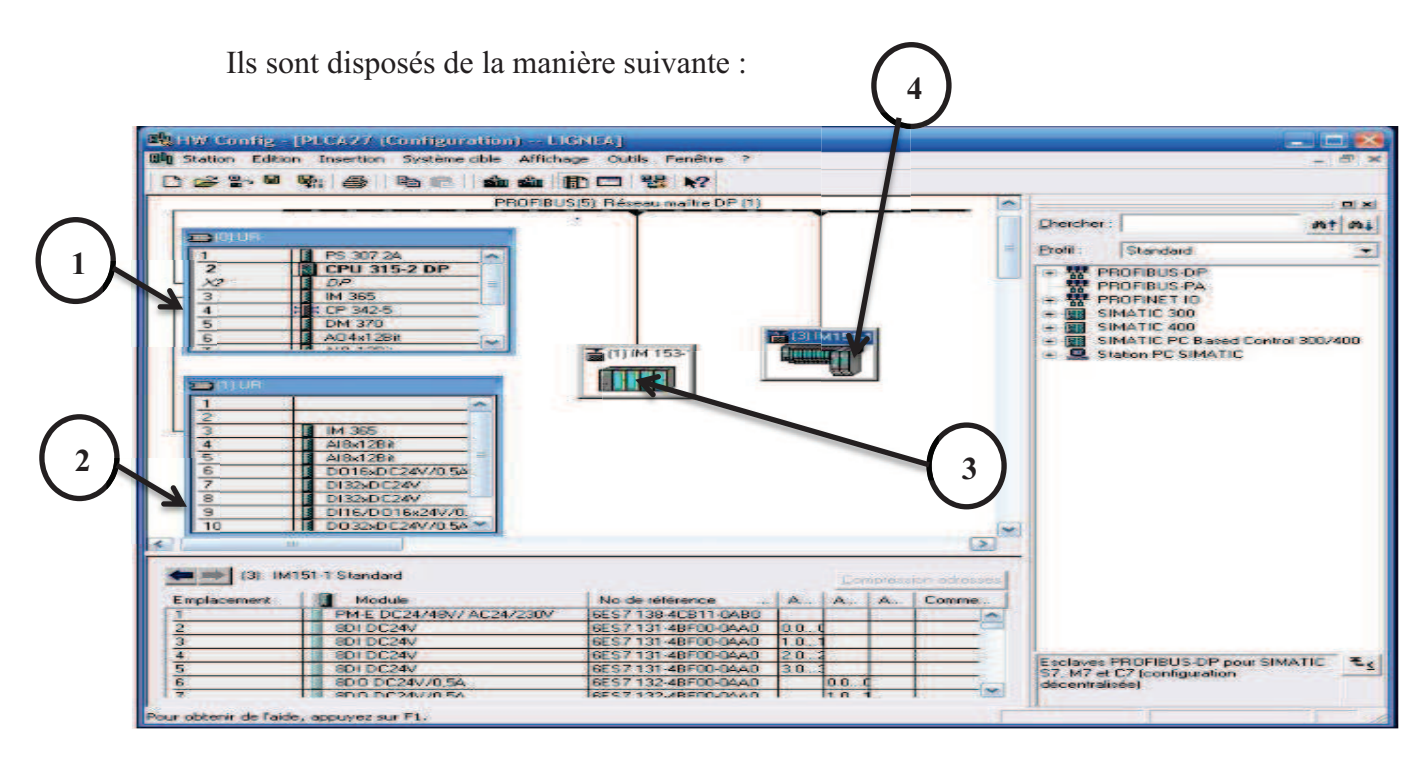

**Figure III.7 :** Fenêtre de configuration matérielle.

#### **(1) L'automate principale**

Il gère la section de désodorisation A27 de la ligne A, il se compose :

- D'une alimentation SP.
- · D'une CPU 315-2 DP.
- · D'un coupleur pour la connexion d'une Rack d'extension IM365.
- · D'un module de la communication.
- · D'un module d'entrée analogique.
- · D'un module de sortie analogique.

#### **(2) Le chasser d'extension d'automate :**

Il contient la suite de chassés de l'automate des modules d'entrée et de sortie qui sont reliés à la CPU de l'automate avec le module de communication IM365 principale à cause de d'un rack qui ne supporte pas plus que ça.

#### **(3) Le périphérique de décentralisation pour les moteurs de la section A27**

Il consiste à transmettre les données de toutes les pompes de la section de désodorisation à l'automate principal par une communication Profibus via un périphérique de décentralisation ET200.

#### **(4) Le périphérique de décentralisation pour la station des filtres**

Comme déclaré dans les chapitres précédents, les données concernant la station des filtres crickets et à poches seront accises par un périphérique de décentralisation ET200S et qui seront transmises à l'automate de la section A27 par une communication Profibus. Le choix des modules d'entrées et de sorties se base sur le nombre d'entrées et de sorties que possède la station.

- · 05 modules d'entrées digitales de 8 bits (DI8x24V) concernent les états des vannes de l'état de pressostat.
- · 02 modules de sorties digitales de 8 bits (DO8x24V/0.5A) concernent la commande des vannes à l'ouverture.

Apres cela il nous reste à configurer les mnémoniques en affectants aux différentes vannes et pressostats des adresses. La configuration de la table est la suivante :

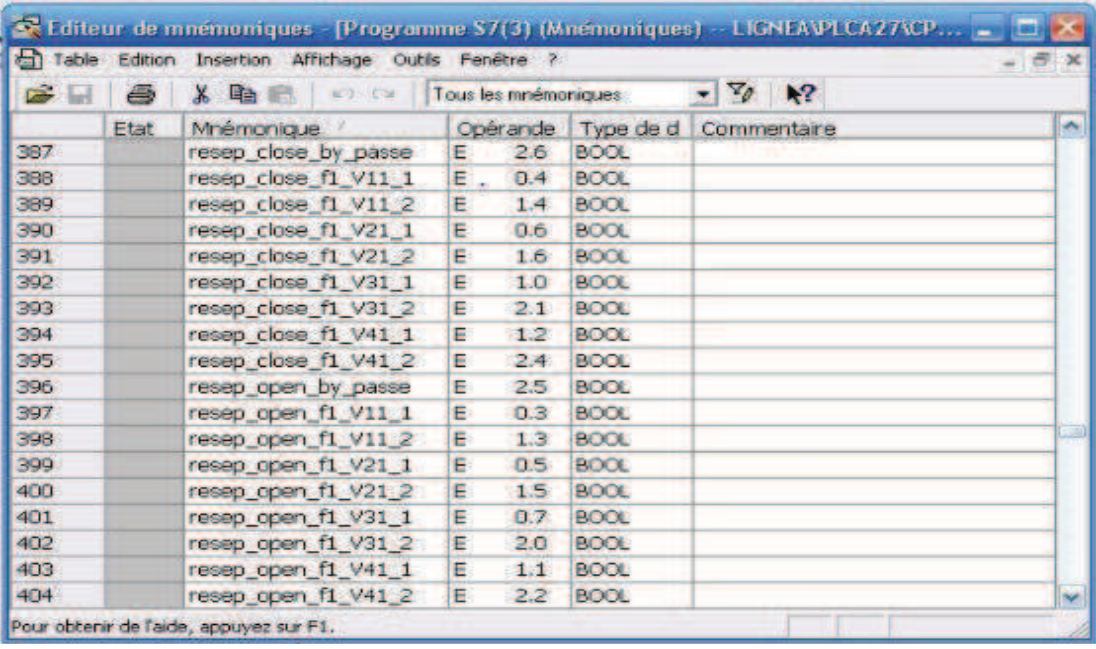

**Figure III.8:** Table des mnémoniques du projet.

#### **III.5.2. Programmation des blocs** (voire l'annexe)

La programmation des blocs se fait par du plus profond sous-bloc vers le bloc principale. Les langages choisis pour la programmation sont les langages CONT, LIST et LOG. Le programme qui gère la section de désodorisation se compose de plusieurs subdivisions en plusieurs fonctions, Blocs de données et le bloc de fonction qui sont programmés selon les taches à exécuter. Dans notre cas on utilise les fonctions suivantes :

- · FC1 : fonction de lecture des variables d'entrée de la station des filtres.
- · FC2 : fonction pour la mise en marche des filtres par mode superviseur ou manuel.
- FC3 : fonction pour la gestion des voyants.
- · FC4 : fonction de mise en marche automatique.
- · FC40 : fonction chargé de la gestion des différentes pompes de la section.
- · FC42 : fonction chargée de la gestion de toutes les vannes de la section et de commande (à l'ouverture ou à la fermeture)
- · FC50 : fonction chargée de la gestion des différents capteurs.
- · FC 85 : fonction pour la programmation des vannes. Il suffit d'appeler la fonction FC42 et définir les entrées/sorties.
- · DB27 : bloc de données globales de la ligne A ou mémorisées les donnée nécessaires au traitement du programme et les données affectées à chaque bloc FC.

| S SIMATIC Manager - [LIGNEA -- G: Uncuments and Settings\ \Ligne A et B\LIGNEA]                                                                                                    |                                                                                                    |                                                                                                    |                                                                                                    |                                                                                                    |                                                                                                    | $ \mathbb{E}$ $\mathbb{X}$ |
|----------------------------------------------------------------------------------------------------|----------------------------------------------------------------------------------------------------|----------------------------------------------------------------------------------------------------|----------------------------------------------------------------------------------------------------|----------------------------------------------------------------------------------------------------|----------------------------------------------------------------------------------------------------|----------------------------|
| Eg Fichier Edition Insertion Système.cible Affichage Outils Fenêtre ?<br>$E^{\bullet}$<br>第 国 画<br>$\approx$                                                                                                    | $Q^2$<br>$\frac{a}{\sqrt{a}}$<br><b>B</b> The                                                                                                    | $\approx$ 88 m<br>田                                                                                                    | $\leq$ Aucun filtre $\geq$                                                                                                    | $-70$                                                                                                    | 装画 名曰口 2                                                                                                    | - 日 ×                      |
| <b>BD LIGNEA</b><br>⊟<br>图 PLCA20<br>両<br>PLCA20/26/27<br>m<br>圖<br>PLCA26<br>PLCA27<br>CPU 315-2 DP<br>$=$ $\sqrt{sr}$ Programme S7(3)<br><b>DI</b> Sources<br><b>EN Blocs</b><br><b>ER:</b> CP 342-5<br>Station SIMATIC PC(1) | <b>Sa Données système</b><br>$\n  0B100\n$<br><b>ISLE</b><br>FC21<br>FC32<br>$F0$ FC44<br>FC63<br>FC85<br>$F$ <sub>E</sub> $C37$<br>$F$ C103<br>$-1$ FC108<br>$\leftarrow$ DB54 | $F$ 081<br>$\Box$ 08121<br>F <sub>E</sub><br>$E$ FC22<br>FETFC39<br>FC46<br>F C67<br>+ FC88<br>$E$ FC98<br>FC104<br>$D$ DB27<br><b>BB55</b> | <b>13 0882</b><br>$\bigoplus$ 0B122<br>$E = FC3$<br>EFC25<br>$F = FC40$<br>FCS0<br>F <sub>ES8</sub><br>FETFC92<br>F <sub>2</sub> FC99<br>FC105<br>$F1$ DB51<br><b>13 DB56</b> | ← 0886<br><b>EL FB1</b><br>F <sub>F</sub><br>FC27<br>EFC42<br>FCS2<br><b>EXP</b> FC80<br>G FC94<br>$E$ FC101<br>C FC106<br>$\Gamma$ DB52<br>$B$ DB57 | <b>C</b> +0B87<br>F B41<br><b>T</b> FC20<br>$E = FC31$<br>$FE + C43$<br>$F = F C62$<br>F <sub>2</sub> FC83<br>FC96<br>$F$ C102<br>FC107<br>$\Gamma$ DB53<br>$\Box$ DB58 |                            |
| Pour obtenir de l'aide, appuyez sur F1.                                                                                                    |                                                                                                    |                                                                                                    |                                                                                                    |                                                                                                    |                                                                                                    |                            |

**Figure III.9 :** Structure de programme de la section A27.

#### **III.6 Simulation avec le PLCSIM**

#### **III.6.1 Présentation du logiciel**

L'application de simulation du modèle S7-PLCSIM nous permet de simuler le fonctionnement d'un automate programmable S7. Nous pouvons tester nos programmes de commande à partir d'un ordinateur ou dans une console de programmation. La simulation étant complétement réalisée avec le logiciel STEP7 ; son devoir est de nous connecter à un matériel S7 quelconque (CPU ou module de signaux). L'AP7 de simulation permet de tester des programmes destinés aux CPU S7-300 et aux S7-400 et de remédier à d'éventuelles erreurs.

S7-PLCSIM dispose d'une interface simple nous permettant de visualiser et de forcer les différents paramètres utilisés par le programme (comme par exemple, d'activer ou de désactiver des entrées). Tout en exécutant le programme dans l'AP de simulation, nous avons également la possibilité de mettre en œuvre les diverses applications du logiciel STEP7 comme, par exemple, la table des variables (VAT) afin de visualiser et de forcer les variables [5].

| Etat du la CPU<br>S7-PLCSIM1                                                                                                    | Inséré les case de<br>fonctionnement                                                       | $\boldsymbol{\mathbb{Z}}$<br>o<br>O                                                                         |
|----------------------------------------------------------------------------------------------------|--------------------------------------------------------------------------------------------|----------------------------------------------------------------------------------------------------|
| Fichier Editio<br>Affichage<br>Insertion<br><b>CPU</b> Exécution<br>Deg<br>Ei<br>PLCSIM(MPI)<br>$\overline{\phantom{a}}$<br>$\mathbf{D}$ $\mathbf{H}$<br>$T=0$<br>Æ.<br>۹.                     | Options Fenetre<br><b>あつ画 電田 中 R2</b><br>画<br>田回                                           | Forçage des entrées<br><b>国 团 部 部 三 西 15</b>                                                                |
| P<br><b>巴B</b> .<br>$\Sigma$<br>$\Box$<br>۳<br>USF.<br>$\top$ RUNP<br>EB<br>$\theta$<br>Bits<br><b>IDP</b><br><b>RUN</b><br>DL 2<br>3210<br>6 5<br>RUN<br>STOP<br>$\nabla$ stop<br><b>MRES</b> | $\Xi$ MD<br>$\Sigma$<br>$\Box$<br>$\Box$<br><b>MD</b> 10<br>Réel<br>¥<br>$0.000000e+000$   | <b>ED</b> PE<br>$\Sigma$<br>$\blacksquare$<br>$\Box$<br><b>PEW 336</b><br>Défil., déc -<br>Valeur v<br>10   |
| 83<br>$\Sigma$<br>巴B.<br><b>PE AB</b><br>画<br>$\Box$<br>$\Box$<br>AB 0<br>EB 0<br>Bits<br><b>Bits</b><br>ä,<br>÷,<br>3210<br>3210<br>6 5<br>5 <sub>5</sub><br>6                                | <b>P</b> T<br>$\Sigma$<br>▣<br>1 a<br>in.<br> T <br>$\mathbf{0}$<br>$0$ 10ms $\bullet$ T=0 | $\mathbf{E}$ Z<br>53<br>Θ<br>$\blacksquare$<br>$\overline{1}$<br>Z<br>Binaire ·<br>0<br>0000 0000 0000 0000 |
| Pour obtenir de l'aide, appuyez sur F1.                                                                                                    |                                                                                            | Default: MPI=2 DP=2 Local=2 IP=192.168.0.1 ISO=08-00-1                                                      |

**Figure III.10 :** Interface de simulation de PLCSIM

#### **III.6.2 Caractéristique du PLCSIM**

Le S7-PLCSIM possède les fonctions suivantes :

• Le lancement de l'application du PLCSIM à partir du bouton  $\bigcirc$  qui est dans le gestionnaire de projets SIMATIC et qui permet d'activer ou de désactiver la simulation. Lorsqu'on clique sur ce bouton, le logiciel S7-PLCSIM s'ouvre avec sa CPU de simulation. Lorsque S7- PLCSIM s'exécute, toute nouvelle liaison est automatiquement dirigée vers la CPU de simulation.

• Le PLCSIM nous permet de créer des fenêtres dans lesquelles nous avons la possibilité d'accéder aux zones de mémoire d'entrées et de sorties, aux accumulateurs ainsi qu'aux registres de la CPU de simulation. On peut également accéder à la mémoire par l'adressage symbolique.

• Le PLCSIM nous permet la sélection et l'exécution automatique des temporisations ou encore les définir et les réinitialiser manuellement. La réinitialisation peut être portée sur des temporisations individuelles ou sur toutes les temporisations à la fois.

• Il offre la possibilité de changer l'état de fonctionnement de la CPU (STOP, RUN et RUNP) comme pour une CPU réelle. De plus, la simulation de modules met à notre disposition une fonction de pause qui nous permet d'interrompre momentanément la CPU, sans affecter l'état du programme.

• Il offre la possibilité d'utiliser des OB d'alarme avec l'AP de simulation pour tester le comportement du programme.

• Il donne la possibilité d'enregistrer une série d'événements (manipulation des zones de mémoire d'entrée/sortie, mémentos, temporisations et compteurs) et lire notre enregistrement afin d'automatiser les tests du programme [5].

#### **III.7 Réalisation de la supervision**

#### **III.7.1 Introduction à la supervision**

Lorsque la complexité des processus augmente et que les machines et installations doivent rependre des spécifications de fonctionnalité toujours plus sévères, l'opérateur a besoin d'un maximum de transparence ; cette transparence s'obtient au moyen de l'Interface Homme-Machine (IHM). Le contrôle proprement dit du processus est assuré par le système d'automatisation.

#### **III.7.2 L'étape de mise en œuvre**

Pour créer une interface homme-machine, il faut avoir préalablement pris connaissance des éléments de l'installation, ainsi que du logiciel de programmation de l'automate utilisé.

Dans notre projet, le logiciel utilisé dans la supervision InTouche s'adapte à siemens, à l'aide d'une carte de communication ;

#### **III.7.3 Présentation du logiciel InTouche**

 Le logiciel d'exploitation InTouche composé du Wonderwares, est une interface homme-machine graphique des données d'usine et de procédés. Concrètement, Ce logiciel permet de visualiser (contrôler) le fonctionnement procédé industriel ainsi que les informations jugées intéressantes en temps réel avec la possibilité d'agir sur les entrées du système. Avec InTouch, il est possible de superviser une ou plusieurs machines situées à proximité ou non du poste de visualisation [8].

Le logiciel InTouche se compose des trois programmes principaux suivants :

- · WindowViewer.
- · WindowMaker.

· Le gestionnaire d'applications InTouche.

#### **1. Le Gestionnaire d'applications InTouch**

Permet de créer de nouvelles applications, d'ouvrir des applications existantes dans WindowMaker ou WindowViewer, de supprimer des applications, et d'exécuter les programmes utilitaires de dictionnaire de variables InTouch DBDump et DBLoad [9].

| Tools Help<br>File<br>View                        | [ InTouch - Application Manager - [g:\program files\factorysuite\intouch\newa]              |                   |  |
|---------------------------------------------------|---------------------------------------------------------------------------------------------|-------------------|--|
|                                                   |                                                                                             |                   |  |
| Name                                              | Path                                                                                        | <b>Resolution</b> |  |
| <b>Individual</b>                                 | $\alpha$ :                                                                                  | $Q \times Q$      |  |
| <b>ITAPPLICATION SERVEUR</b>                      | g:\documents and settings\administrateur\bureau\filtre criket\ligne a et b\intouch800t      |                   |  |
| <b>MEDAPPLICATION SERVEUR(2)</b>                  | g:\documents and settings\administrateur\bureau\intouch800t pour tous les pc-07-03-11&      | $1024 \times 768$ |  |
| <b>IMPAPPLICATION SERVEUR(3)</b>                  | g:\documents and settings\administrateur\bureau\nouveau dossier\intouch800t pour tous les p |                   |  |
| <b>IMPRESATION SERVEUR(4)</b>                     | g:\recycler\s-1-5-21-1708537768-651377827-1801674531-500\dq2                                | $1024 \times 768$ |  |
| <b>IFICEVIT2m</b>                                 | g:\documents and settings\administrateur\bureau\desmet\cevit2_hmi                           | 1440 × 900        |  |
| $km$ CEVIT2m(2)                                   | g:\documents and settings\administrateur\bureau\filtre criket\desmet\cevit2_hmi             | 1440 x 900        |  |
| Demo Application 1024 X 768                       | a:\program files\factorysuite\intouch\demoapp1\1024                                         | $1024 \times 768$ |  |
| Demo Application 640 X 480                        | g:\program files\factorysuite\intouch\demoapp1\640                                          |                   |  |
| Demo Application 800 X 600                        | g:\program files\factorysuite\intouch\demoapp1\800                                          |                   |  |
| <b>IDNew InTouch application</b>                  | g:\program files\factorysuite\intouch\e                                                     |                   |  |
| <b>METNew InTouch application(2)</b>              | g:\program files\factorysuite\intouch\nemapp                                                | 1024 x 768        |  |
| <b>Im New In Touch application(3)</b>             | g:\program files\factorysuite\intouch\newapp                                                |                   |  |
| Mew InTouch application(4)                        | g:\program files\factorysuite\intouch\newgapp                                               |                   |  |
| Mew InTouch application(5)                        | g:\program files\factorysuite\intouch\newa                                                  | $1024 \times 768$ |  |
|                                                   | <b>HIE</b>                                                                                  | ٠                 |  |
|                                                   |                                                                                             |                   |  |
| New InTouch application - New InTouch application |                                                                                             |                   |  |
| Ready                                             |                                                                                             |                   |  |

**Figure III.11 :** La fenêtre du Gestionnaire d'applications InTouch.

#### **1. 1. Le windowViewer**

Constitue l'environnement d'exploitation. Il permet d'afficher les fenêtres graphiques crées dans WindowMaker. Il exécute QuickSckripts InTouche, procède à l'enregistrement des données et des alarmes, ainsi qu'à l'établissement de rapports et peut fonctionner en tant que client ou serveur pour quelques protocoles de communication [8].

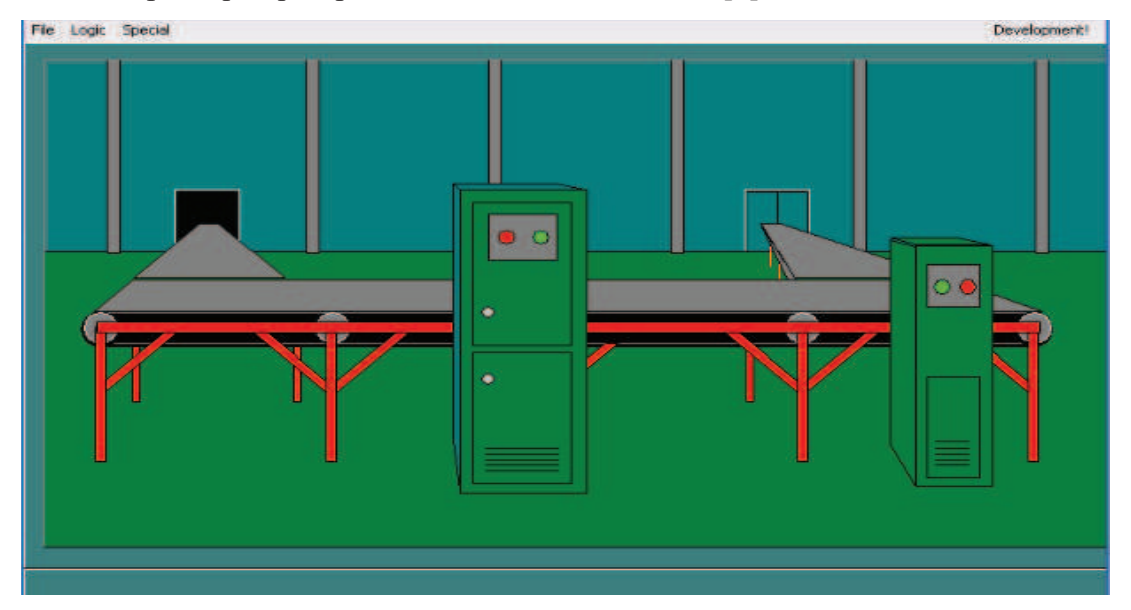

Figure III.12 : la fenêtre windowViewer.

#### **2. WindowMaker**

C'est l'environnement du développement d'InTouch. C'est aussi l'interface graphique dans lequel des graphes orientés permettent de crée des fenêtres et des objets et d'afficher des animations, celle-ci peuvent être connectées à des systèmes industriels d'entrées/sorties [9].

#### **3.**

#### **III.7.4. Mise en marche du logicie**l

Pour concevoir une application de supervision, il s'agit de visualiser une installation industriel en faisant appelle au logiciel de supervision InTouch.

L'environnement de conception WindowMaker est illustré dans la figure suivante :

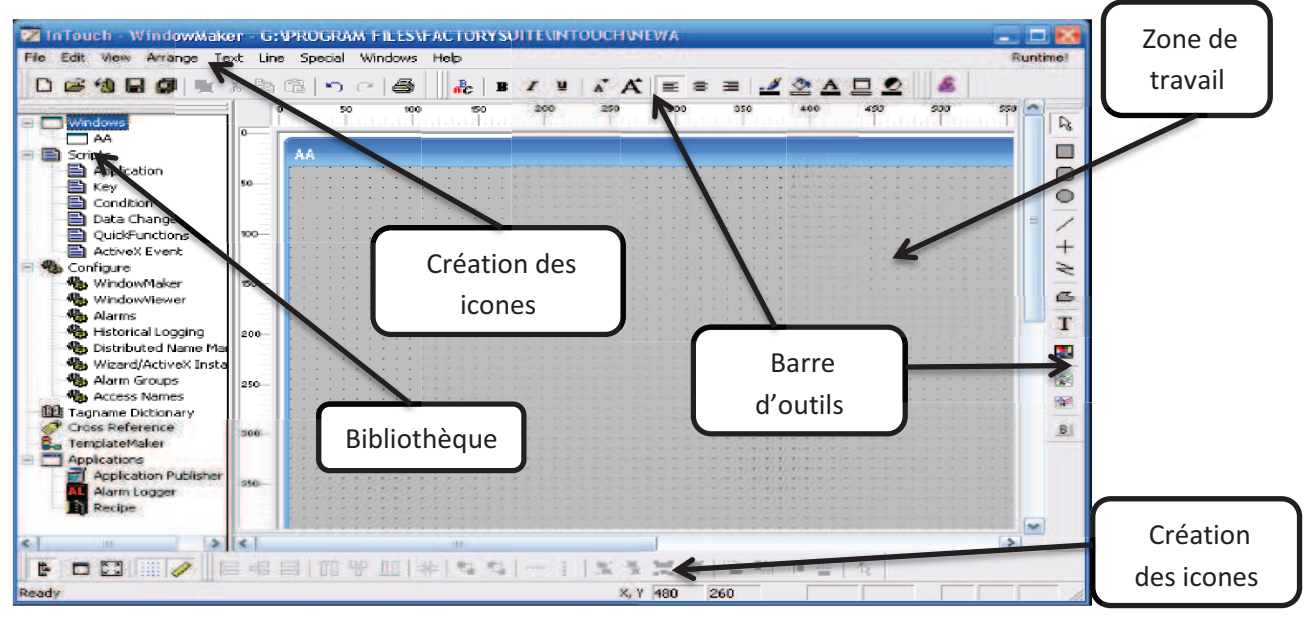

**Figure III.13:** La fenêtre de WindowMaker.

#### **III.7.5. La supervision actuelle de la section A27**

L'opérateur qui se trouve actuellement dans la salle de contrôle ne peut pas intervenir sur l'état de processus de filtrage, car ce dernier n'est pas inclue dans la supervision. Donc il n'a pas la main pour commander les états des vannes à l'ouverture ou à la fermenteur. Par contre l'état de la section de filtrage permet le passage d'un filtre à l'autre ou à l'arrêt sans l'intervention de l'opérateur sur la section.

L'état de la supervision de la section A27 est illustré sur la figure III.12.

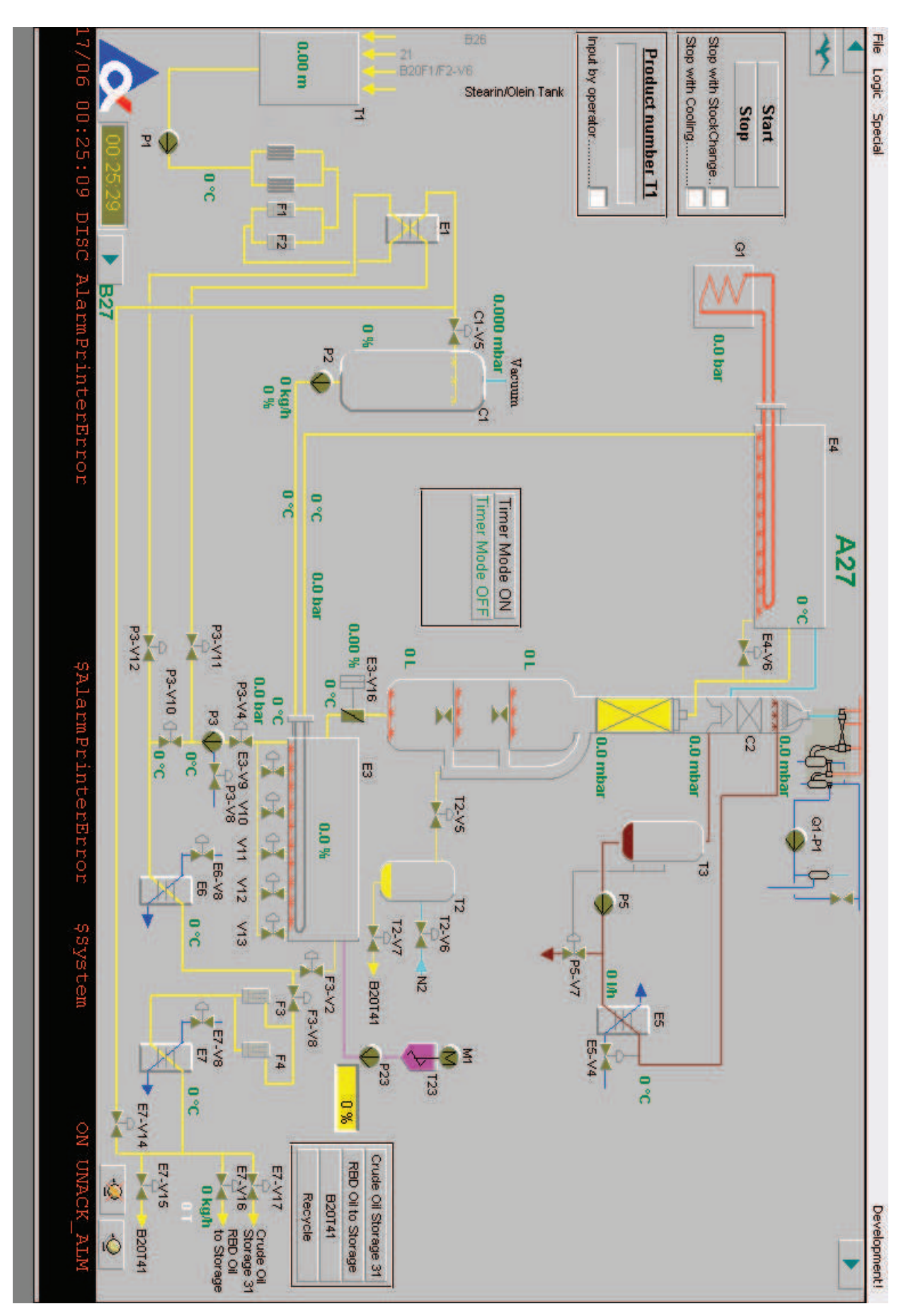

**Figure III.14 :** Supervision actuelle de la section A27

#### **III.7.6 Supervision proposée pour la section A27**

La nouvelle supervision permet à l'opérateur de visualiser l'état des filtres en temps réel et présente plusieurs avantages du contrôle. Il commande directement la station de filtrage à partir du PC de la salle de contrôle.

Ci-dessous l'état de la supervision de la section A27 qu'on propose :

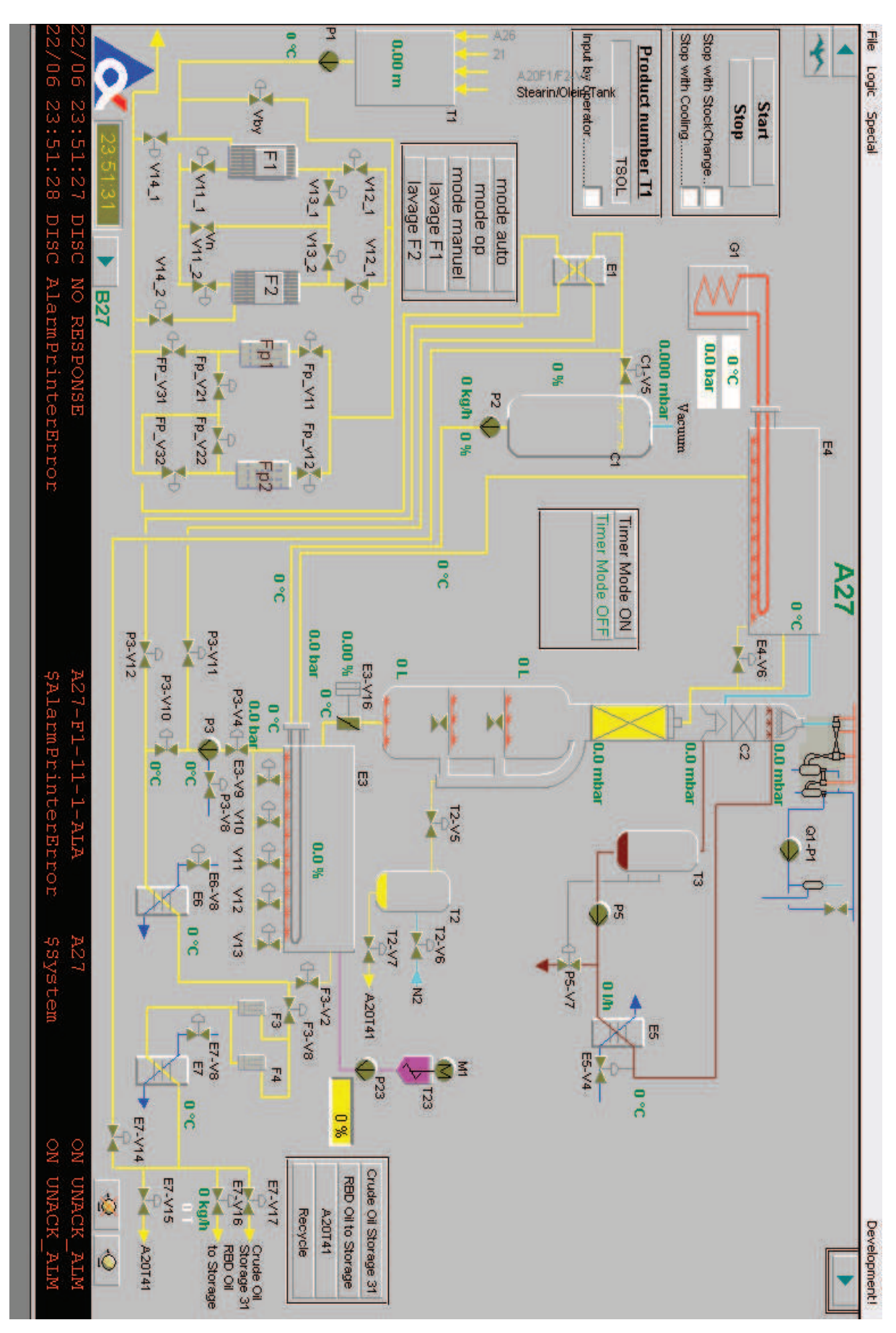

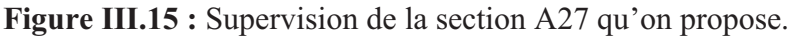

#### **III.7.7 Les animations des équipements**

#### **1. Animation des vannes**

Pour la configuration des vannes, un double clic sur celle-ci dans l'environnement de développement (WindowMaker) nous permet d'afficher la fenêtre ci-dessous.

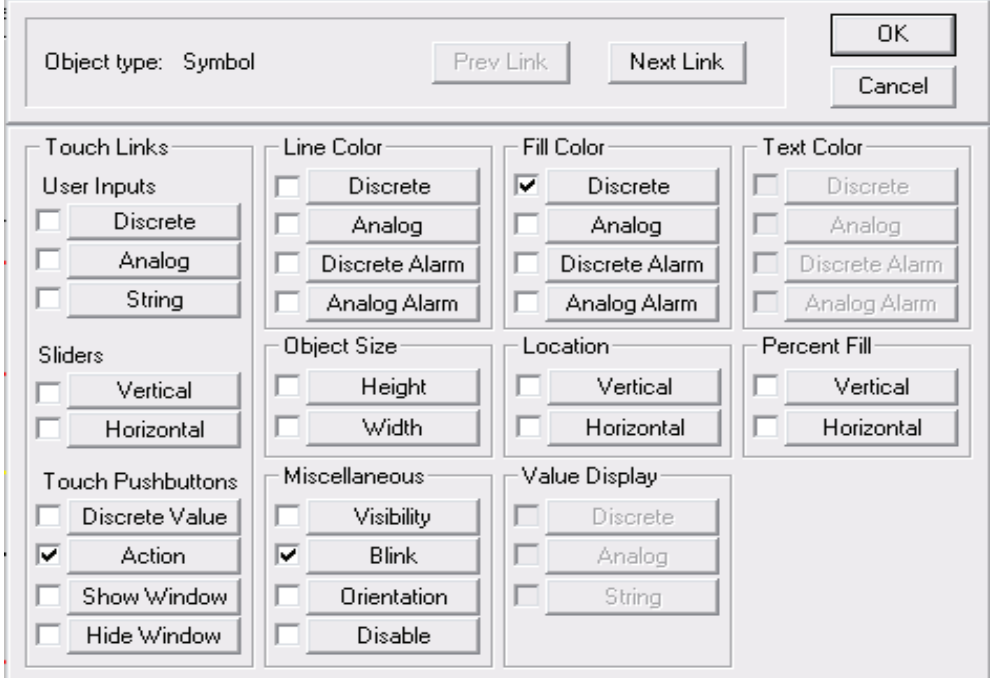

**Figure III.16** : La fenêtre d'animation

· Dans **action** on définit :

Le nom de la vanne et l'endroit d'affichage de la fenêtre de commande de la vanne.

| <b>Touch -&gt; Action Script</b>                                                                             | الكاثات          |
|----------------------------------------------------------------------------------------------------|------------------|
| Edit<br>File<br>Insert<br>Help                                                                               |                  |
| <b>ba</b> 01 $\Box$ 61<br>жI                                                                                 |                  |
| Key equivalent                                                                                               | ПK.              |
| None<br>Key<br>$\Box$ Ctrl<br>Shift<br>. .                                                                   | Cancel           |
|                                                                                                    |                  |
| Condition Type: <b>On Key Down</b><br>Scripts used: 1<br>$\mathbf{r}$                                        | Convert          |
| A27-VC1-STR = "C1-V5":<br>A27-VALV1-DN = 2**2;                                                               | Validate         |
| ShowAt [ "A27-VC1" , [\$ObjHor + 80] , \$ObjVer ];                                                           | <b>Functions</b> |
|                                                                                                    | All              |
|                                                                                                    | String           |
|                                                                                                    | Math             |
|                                                                                                    | System           |
|                                                                                                    | Add-ons          |
|                                                                                                    | Misc             |
| IF<br><b>ELSE</b><br><b>AND</b><br>$\epsilon$<br>$\langle \rangle$<br>$>$ =<br>$\leftarrow$<br>$\geq$<br>$=$ | Quick            |
| ELSE IF<br>7<br><b>THEN</b><br><b>DB</b><br>$\approx$<br>$\cdot$<br>$=$<br>$\qquad \qquad +$                 | Help             |
| <b>ENDIF</b><br>NOT                                                                                          |                  |

**Figure III.17** : La fenêtre d'animation d'action.

- · Dans **blink** on définit :
- La couleur de clignotement de la vanne lors d'une alarme.
- La vitesse de clignotement.

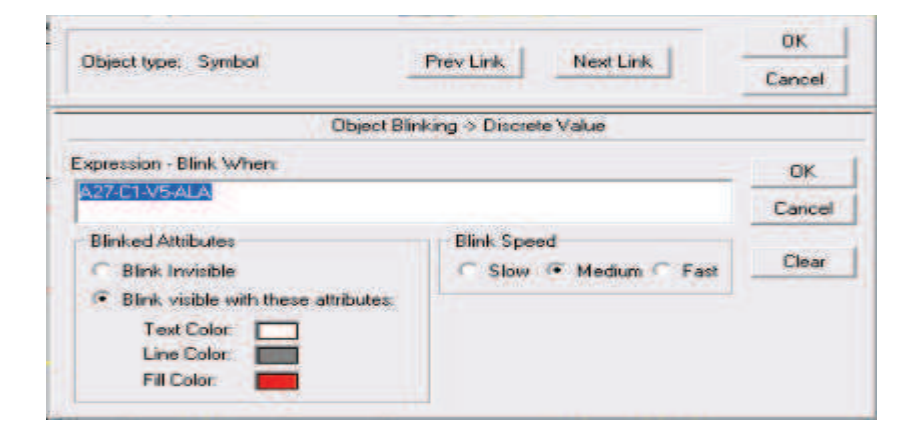

**Figure III.18** : La fenêtre d'animation d'alarme.

Blink utilise l'adresse de l'alarme dans le bloc de donnée dans STEP7.

· Dans **discrète** on définit :

La couleur de la vanne selon son état (ouverte ou fermée).

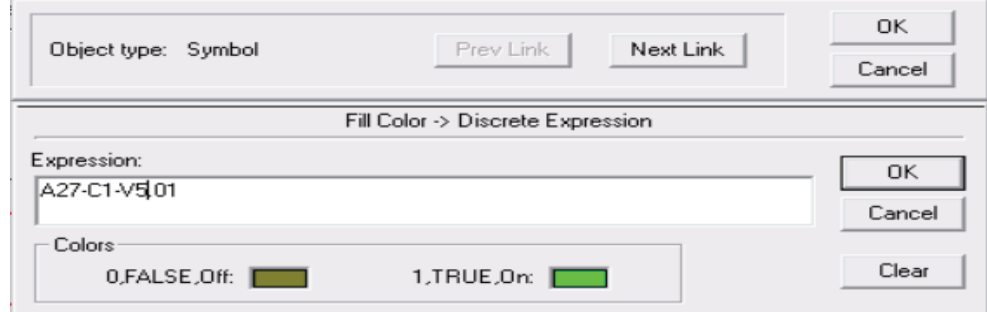

**Figure III.19** : La fenêtre d'animation ouverte ou fermée.

Une fenêtre de commande s'affiche lors d'un double clic sur les vannes pour ouverture ou fermeture.

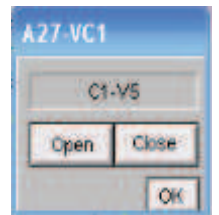

**Figure III.20** : La fenêtre de la commande d'une vanne

#### **III.8. Conclusion**

 Dans ce chapitre, nous avons présenté les différentes étapes de la création de notre programme STEP7 et sa réalisation, ainsi que la procédure à suivre pour la création d'une Interface Homme Machine pour le contrôle et la commande de la station des filtres,

# **CONCLUSION GENERALE**

#### **Conclusion générale**

Pour atteindre les objectifs de notre projet, nous avons commencé à prendre connaissance de l'installation d'une raffinerie d'huile au bord du complexe CEVITAL, du principe de fonctionnement de celle-ci et le rôle que jouent les filtres à cricket dans le processus de raffinage de l'huile.

Afin de superviser l'état des filtres, nous nous sommes intéressés à l'étude et l'élaboration d'une automatisation ainsi qu'à sa supervision.

On a terminé ce travail par le passage en revue des solutions pour mieux choisir un Automate programmable Industriel, qui s'adapte le mieux possible à notre cahier de charge.

Le travail que j'ai mené au sein de la raffinerie de l'huile ma permis d'acquérir de nouvelles connaissances pratiques, chose qui viens compléter les connaissances théorique que j'ai acquis dans mon parcours d'étude.

En perspective, nous proposons une intégration du programmer sur le système.

# **REFERENCES BIBLIOGHRAPHIQUE**

#### **REFERENCES BIBLIOGHRAPHIQUE**

[1] Alain GONZAGA << Automates Programmables Industriels >>.

[2]DEBBOU Sofiane, GANI Lounas <<Automatisation de l'Armoire SEG au sien de la cogénération du complexe CEVITAL >> Université de Bejaia promotion 2012 Mèmoire Master an Génie Électrique.

[3] Documentation interne de CEVITAL.

[4] site web **automate pro** <<http://automate-pro.blogspot.com/2013/02/cest-quoi-unautomate-programmable.html>>.

[4] manuel de SIEMENS<< SIMATIC S5 S5-115U Programmable Controller>>.

[5] manuel de SIMENS<< SIMATIC ET200S>>.

[6] manuel de SIEMENS << Programmer avec STEP 7 S7prv54\_f >> .

[7] manuel de SIEMENS << S7-PLCSIM V5.3>>.

[8]Guide de l'utilisateur InTouch, édition 2002.

[8]Guide de l'utilisateur InTouch, édition 1999.

[9] Jargot P, Langage de programmation pour API. Norme IEC 1131-3. Techniques de l'Ingénieur. S 8030,2006.

## **ANNEXE**

### OB1 - <offline>

#### Réseau : 1

Appel de la fonction FC40 qui gére les moteurs

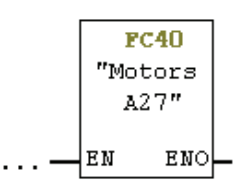

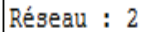

Appel de la fonction PC1 qui fait l'ecteur des entrées de filtre a cricket

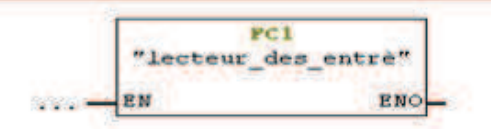

Réseau : 3

Appel de la fonction FC2 qui mise en service et qui gére le mode manuel et<br>mode superviseur

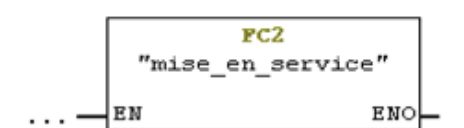

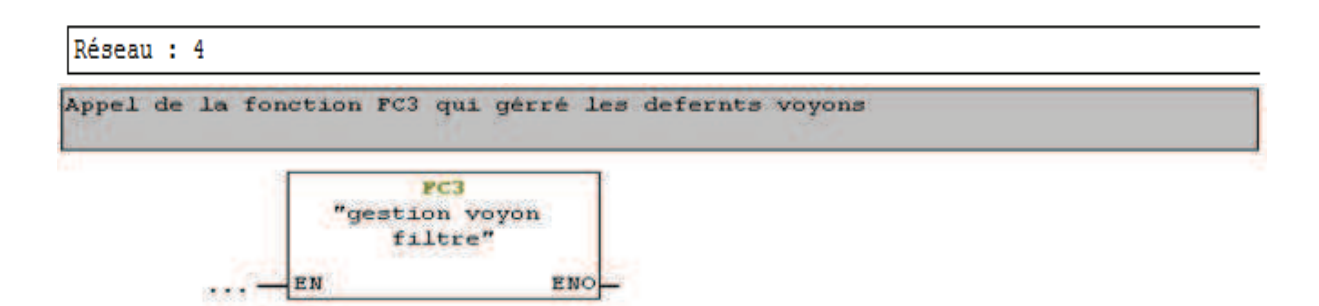

1

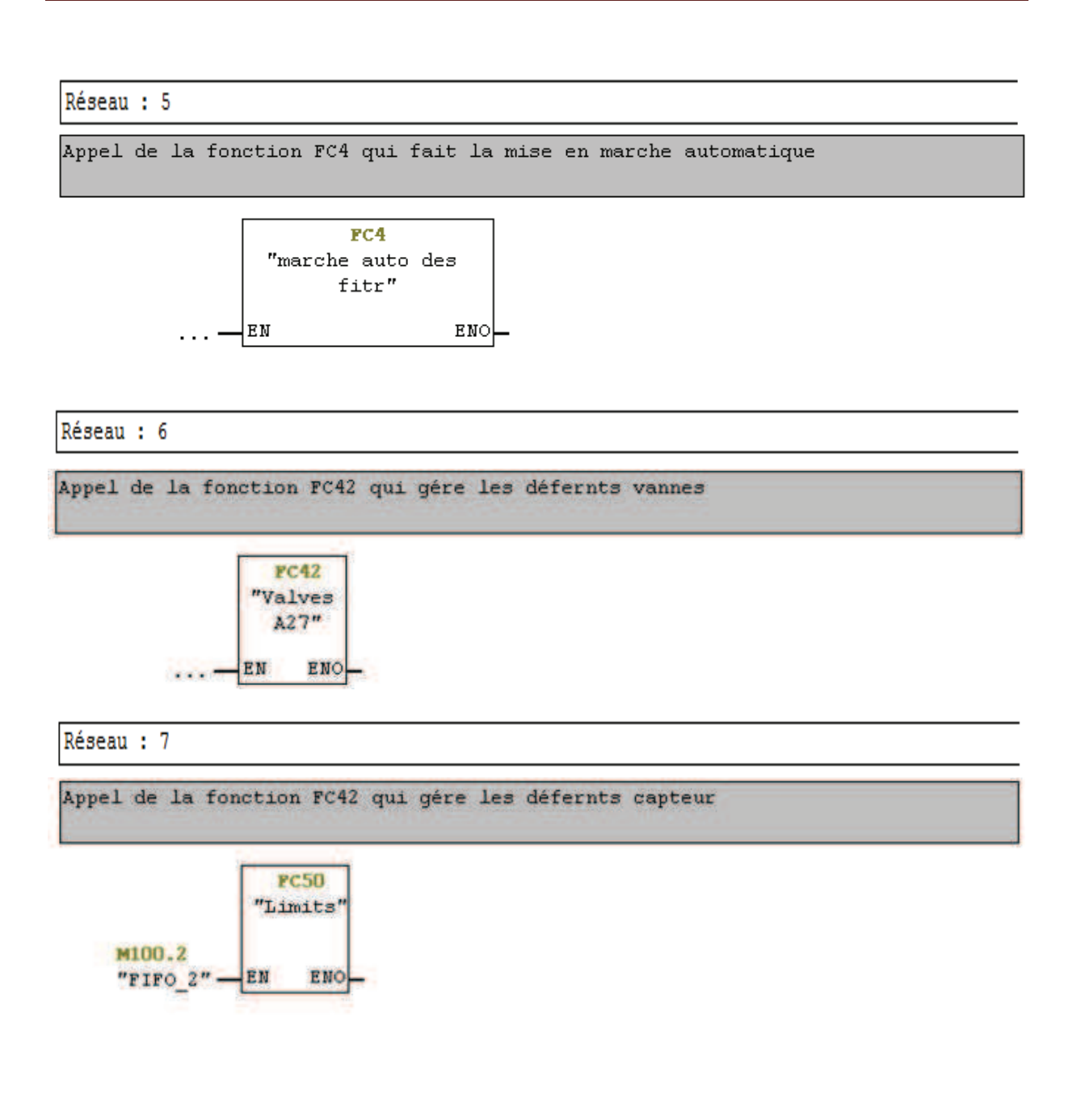

### $FC85 - \leq of \text{filename}$

Le fonction FC85 est une fonction standare pour la gestion des Vannes.

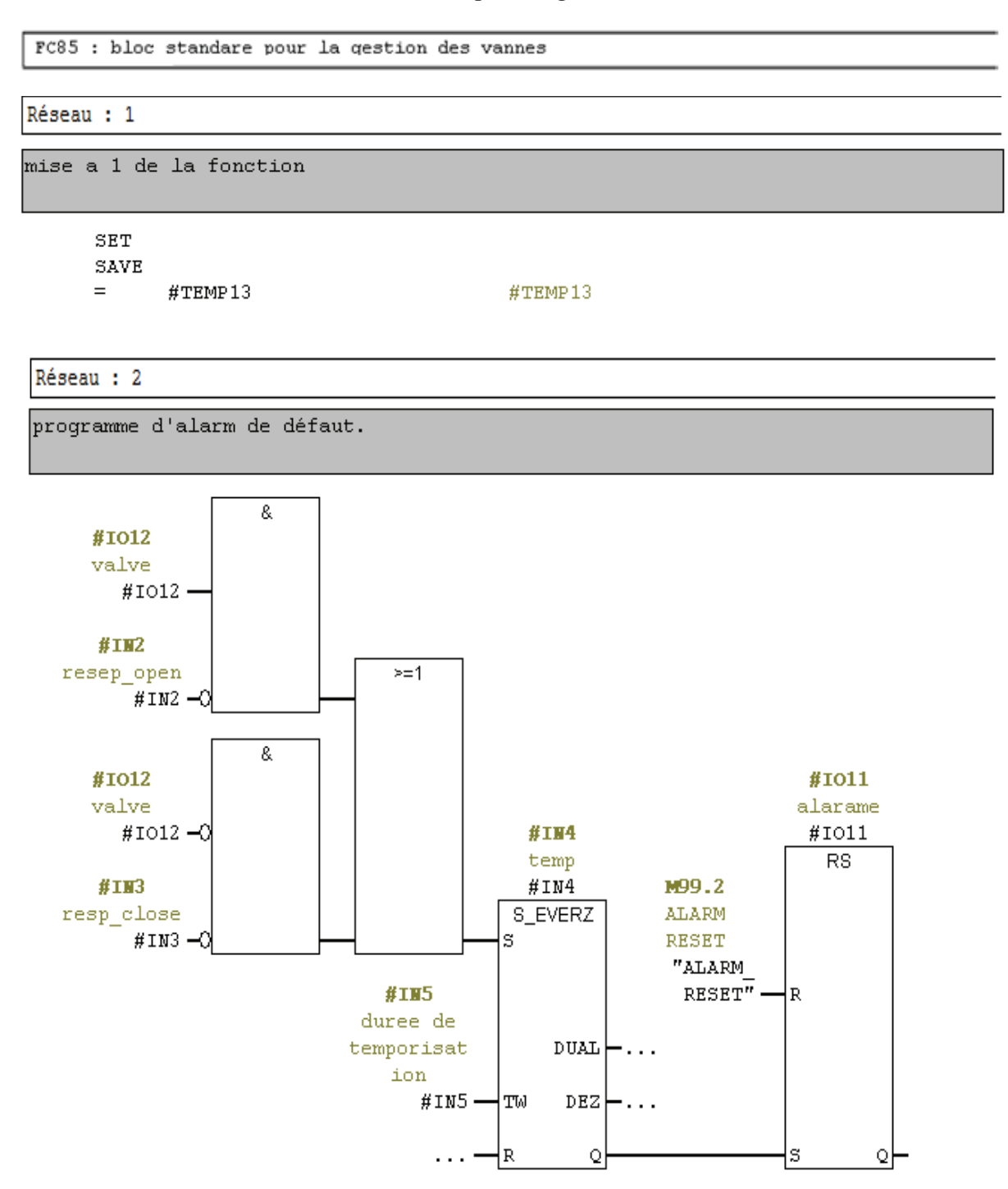

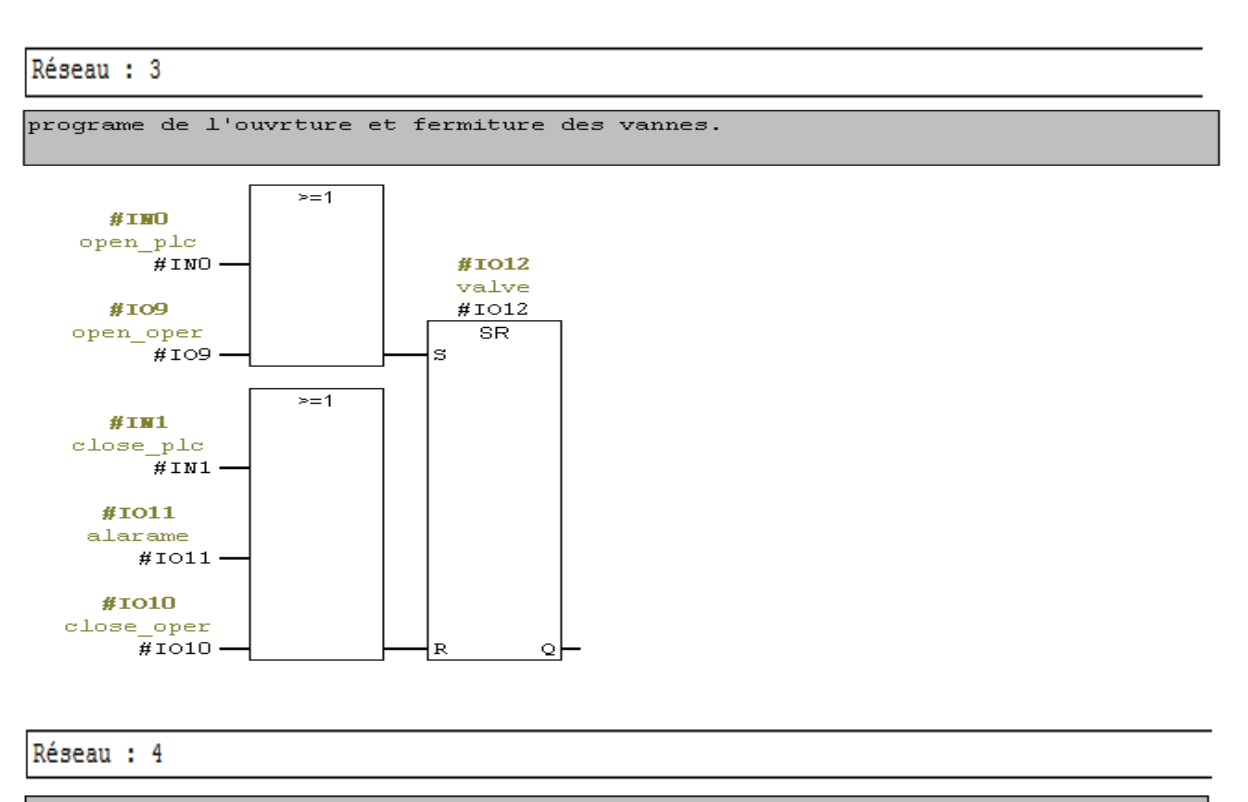

affectation de l'état de la vanne.

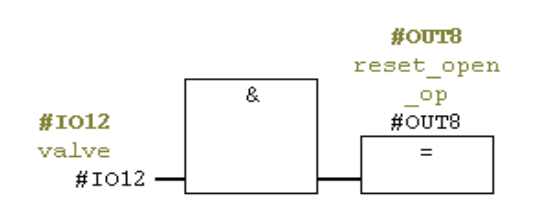

Réseau : 5

affectation de l'état de la vanne.

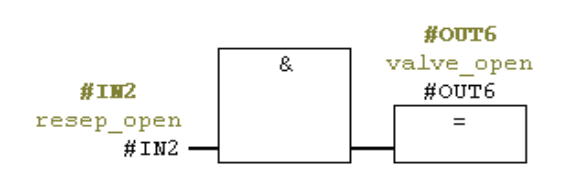

Réseau : 6

affection d'un output.

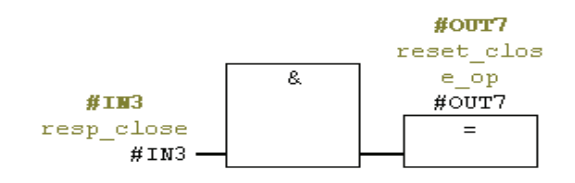

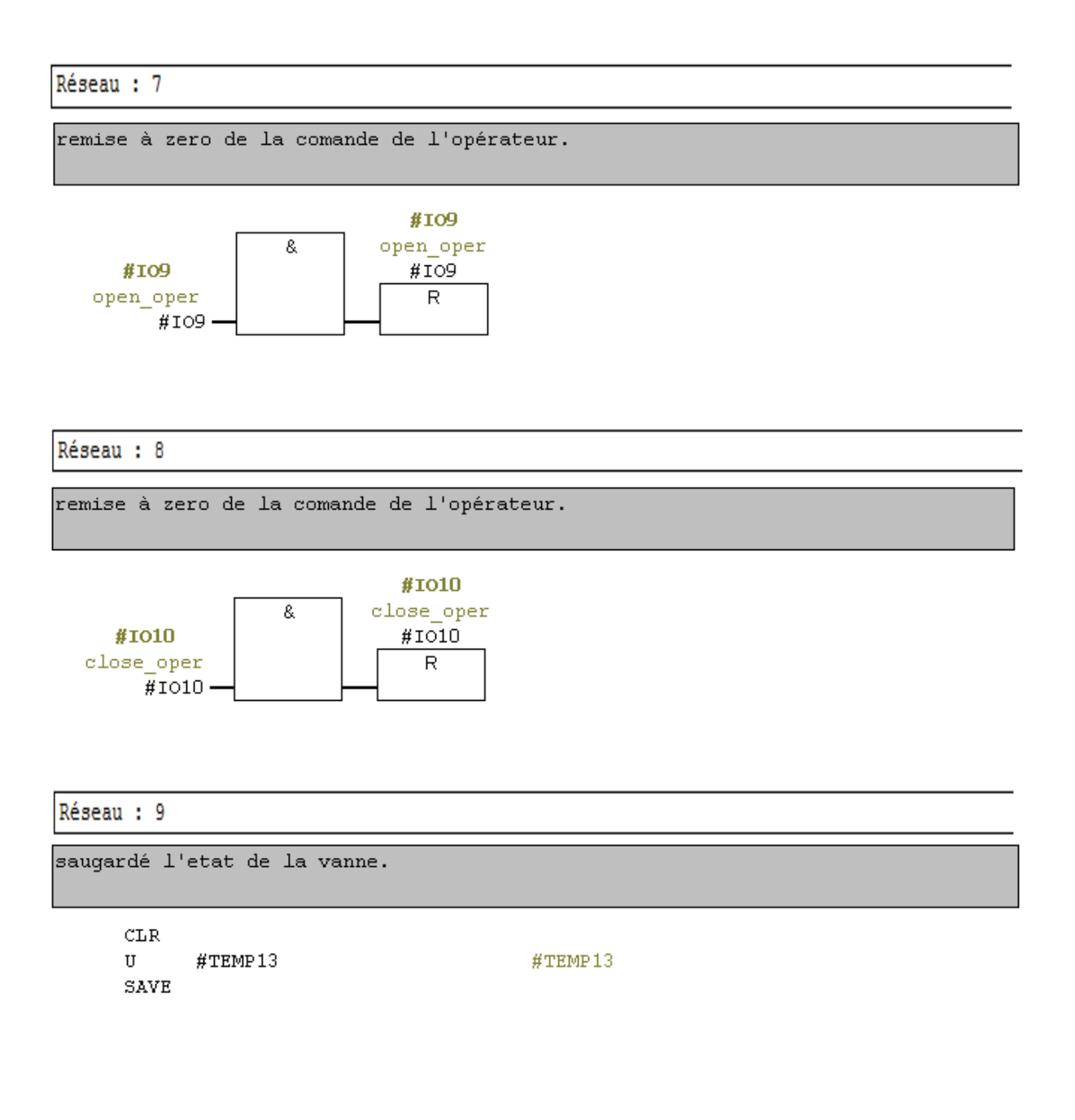

#### $FC1 - \leq of \text{fline}\geq$

La fonction FC1 est programme pour lecteur des entrée est la sélection pour la sélection de mode à est utilisé mode automatique, manuel ou made opérateur.

```
FC1 : fontion du l'ecteur des entrée
```
Réseau : 1

L'ecteur des entrées

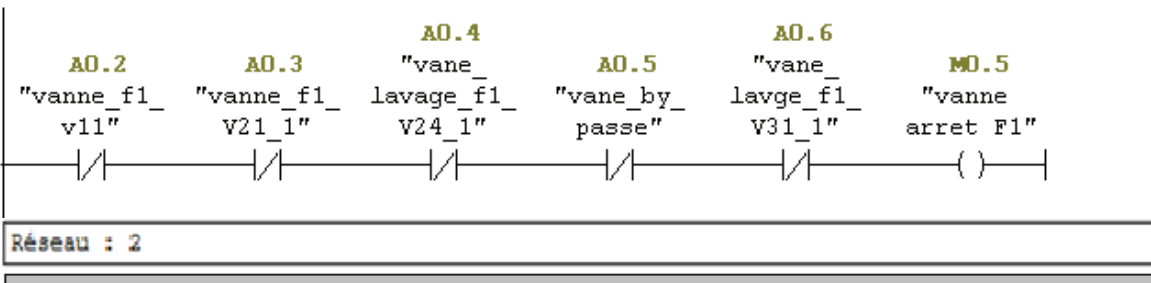

L'ecteur des entrées

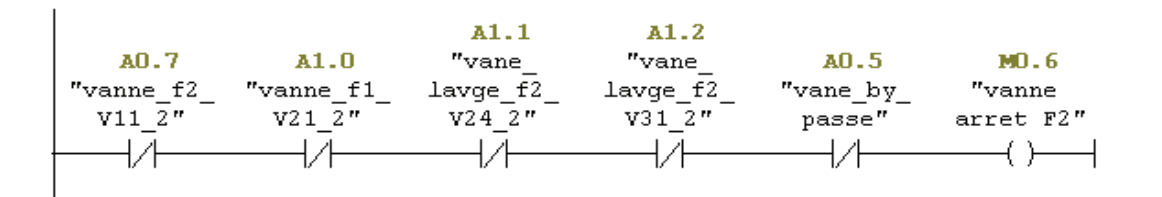

Réseau 4

```
Le choix du mode a utliser
```
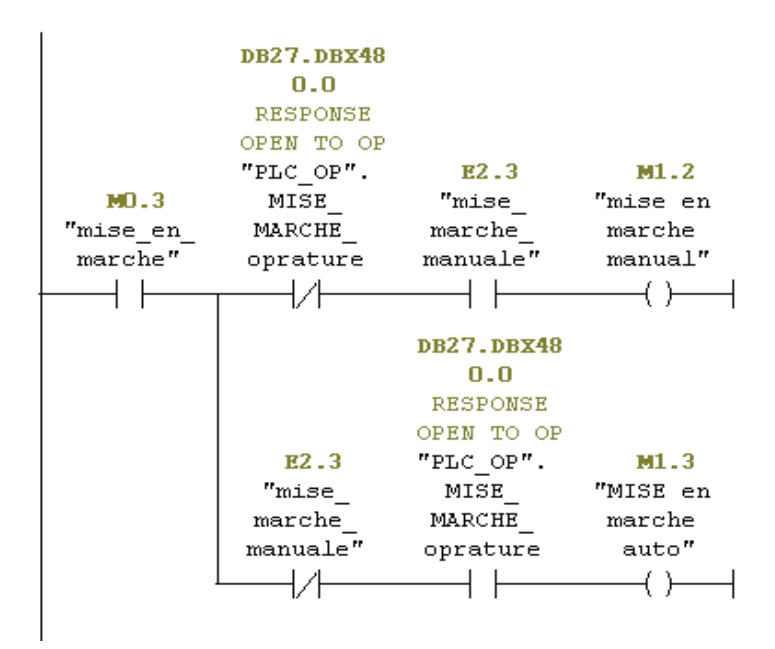

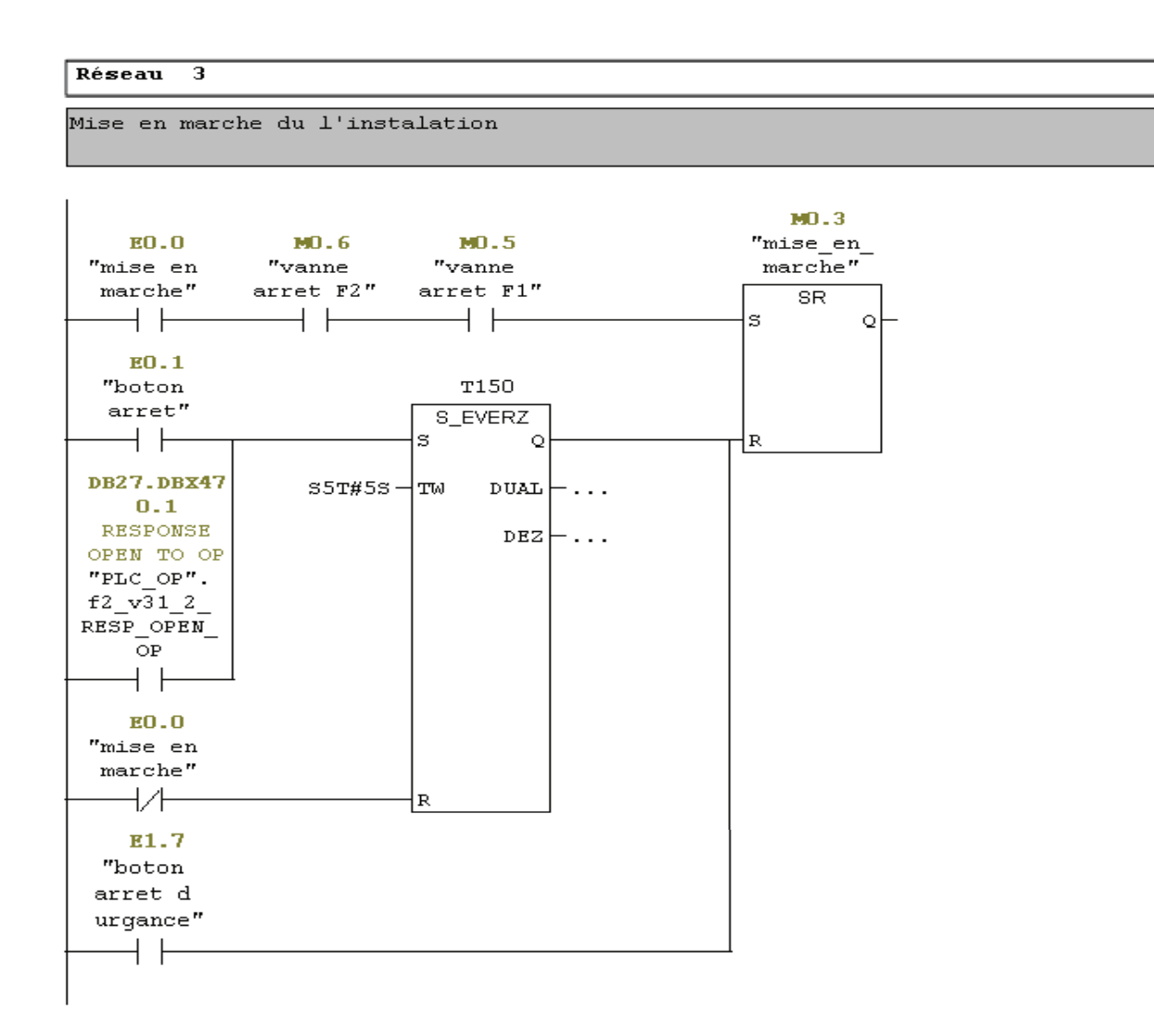

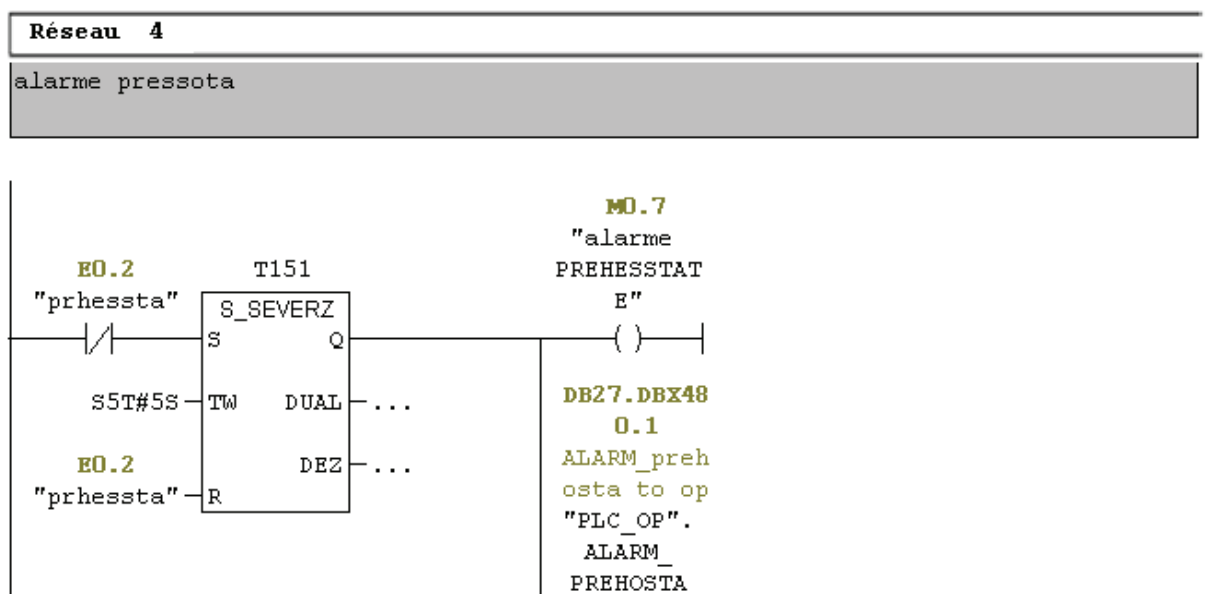

 $\overline{\phantom{a}}$
### $FC2 - \leq of \text{filename}$

La fonction FC1est programmer pour la mise service des filtre ou la mise en lavage.

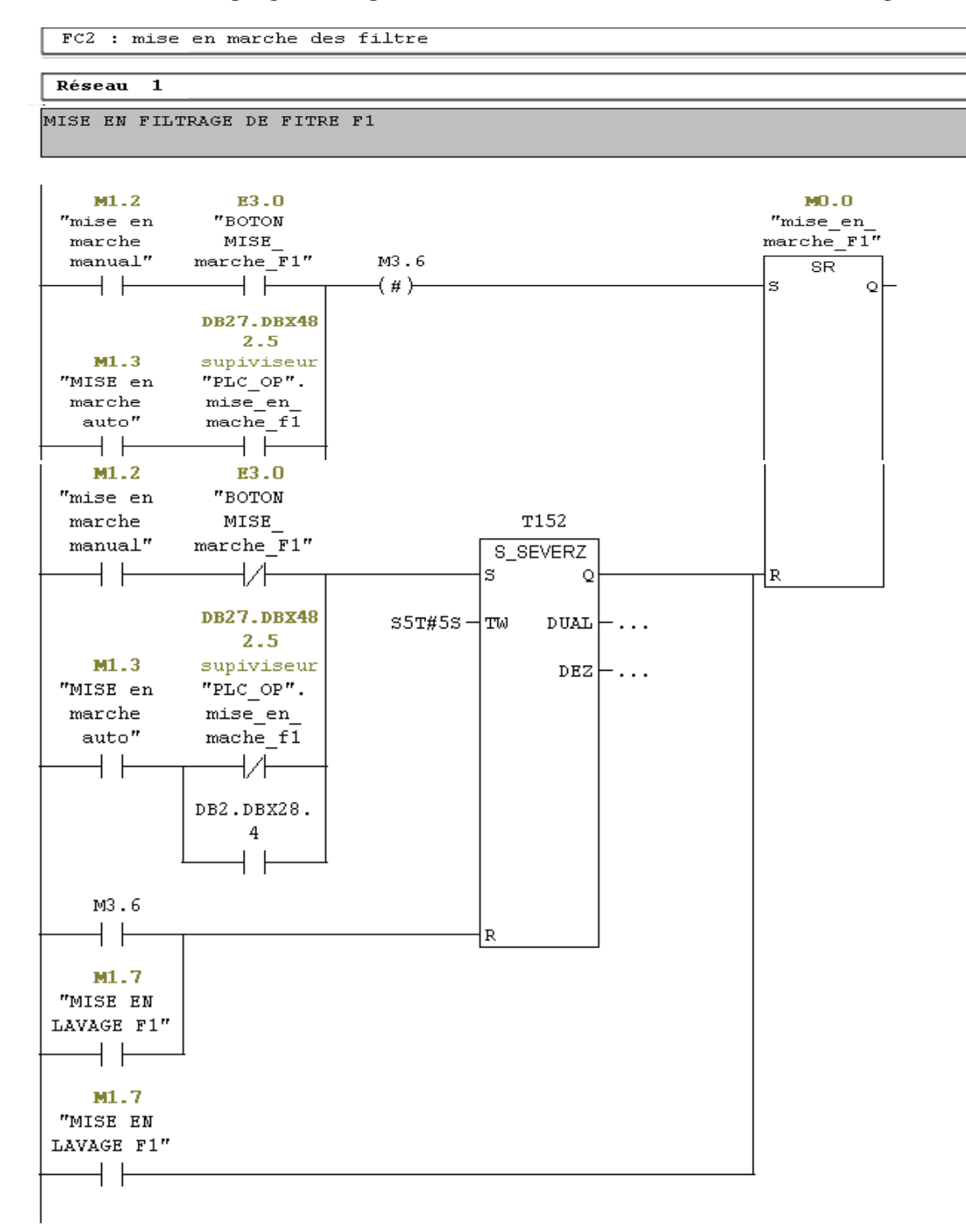

#### $Réseau$  2

MISE EN LAVAE DE FITRE F1  $\mathbf{U}$ "MISE en marche auto"  $M1.3$ "PLC\_OP".mise\_en\_lavage\_f1  $\mathbf{U}$ DB27.DBX482.6 -- supiviseur L "PLC\_OP".TEMP\_DE\_LAVAGE\_F1 DB27.DBW484  $\mathtt{SV}$  $T = 153$  $U($ "PLC\_OP".mise\_en\_lavage\_F2 DB27.DBX483.0 -- supiviseur  $\mathbf U$  $\circ$ "PLC OP".mise en lavage f1 DB27.DBX482.6 -- supiviseur UN  $\lambda$  $\begin{tabular}{cc} T & 153 \\ T & 153 \end{tabular}$  $\mathbb R$ L  $\mathbf T$ "PLC OP".TEMP LAVAGE F1 AUTO DB27.DBW496 -- SOERVISEUR  $\ensuremath{\mathbf{U}}$  $\mathbf T$ 153  $=$ "fin de lavage de f1" M1.4 "fin de lavage de f1"  ${\bf U}$ M1.4  $\circ$  ( "mise en marche manual" M1.2  ${\bf U}$ "mise en marche manual"<br>"BOTON LAVAGE FILTRE F1"<br>"ET"223  ${\bf U}$ E3.2 L  $S5T#30S$ T 154 SV.  $NOP$  $\mathbf 0$  $\mathbbm{L}$  $T$ 154 "PLC\_OP".TEMP\_LAVAGE\_F1\_MANEUAL DB27.DBW492 -- SUPERVISER  $\mathbf T$ **NOP**  $\mathbf 0$ 

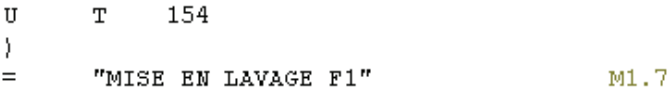

#### <offline>  $FC3$

La fonction FC3 est programmée pour la gestion des différents voyants.

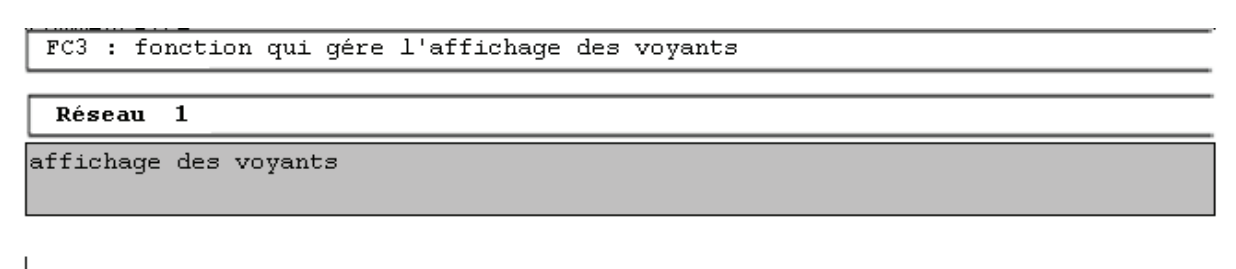

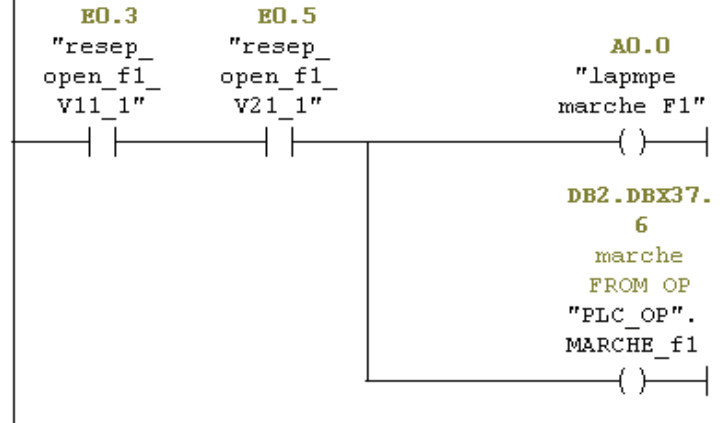

# $FC4 - \leq \leq \leq$

La fonction FC4 est programmée pour la mise en marche automatique.

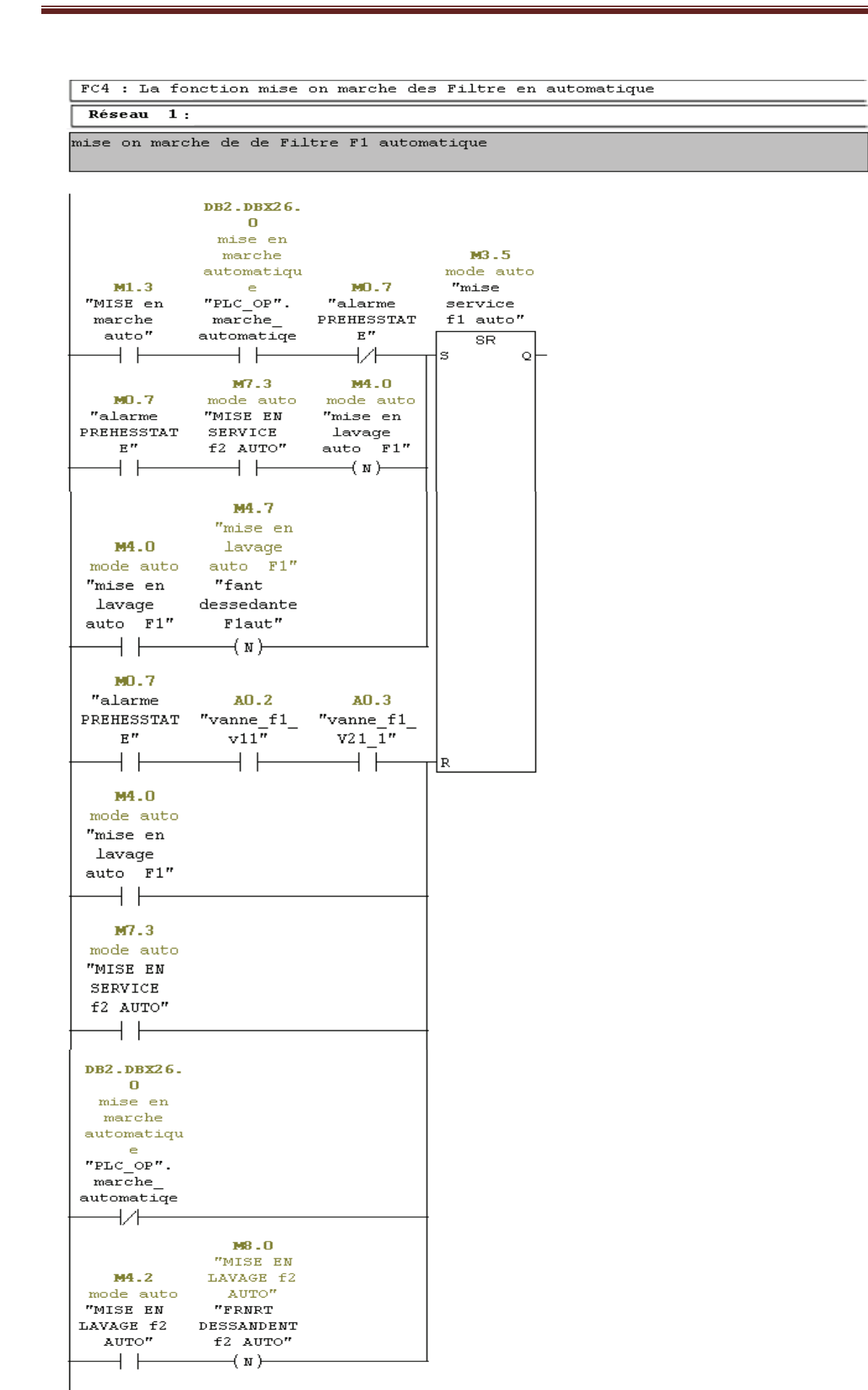

```
Réseau : 2
```
mise en lavage du F1 en automatique

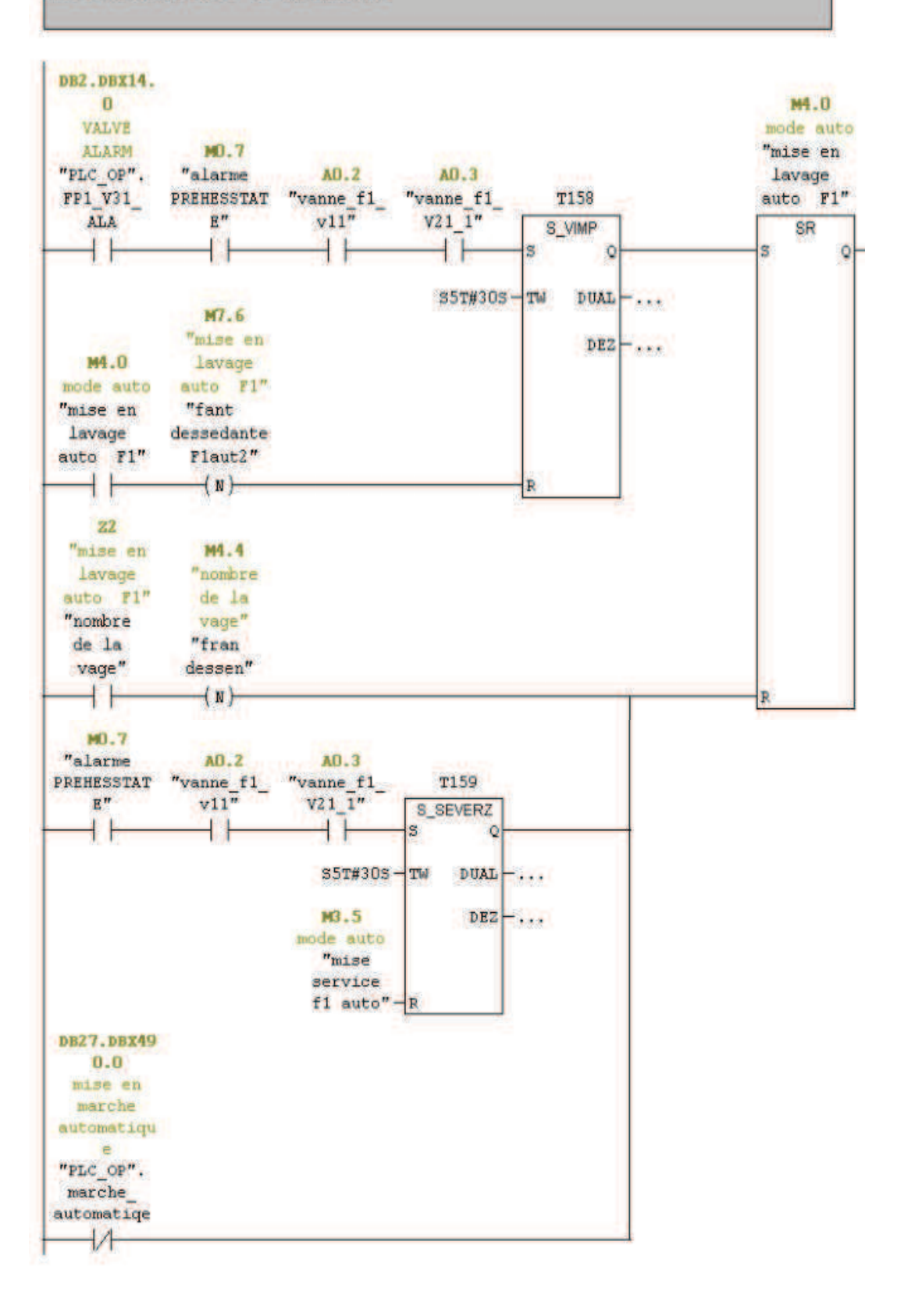

12

## $FC42 - \leq \text{offline}$

La fonction FC42est programmée pour appel de la FC85 et géré les différant vannes la section.

Réseau : 1

.

VALVE de filltre a ckricet Fl VII\_1

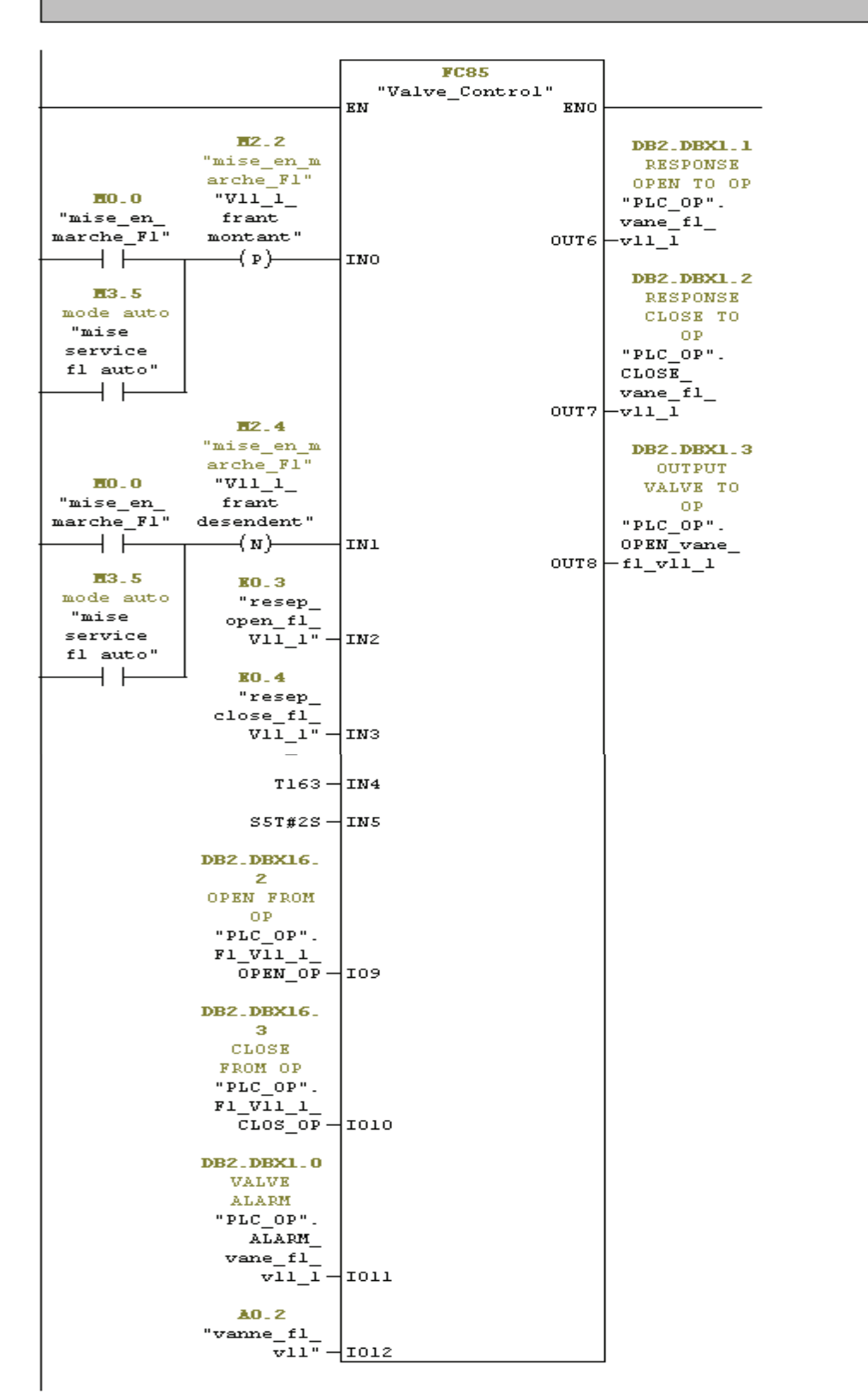

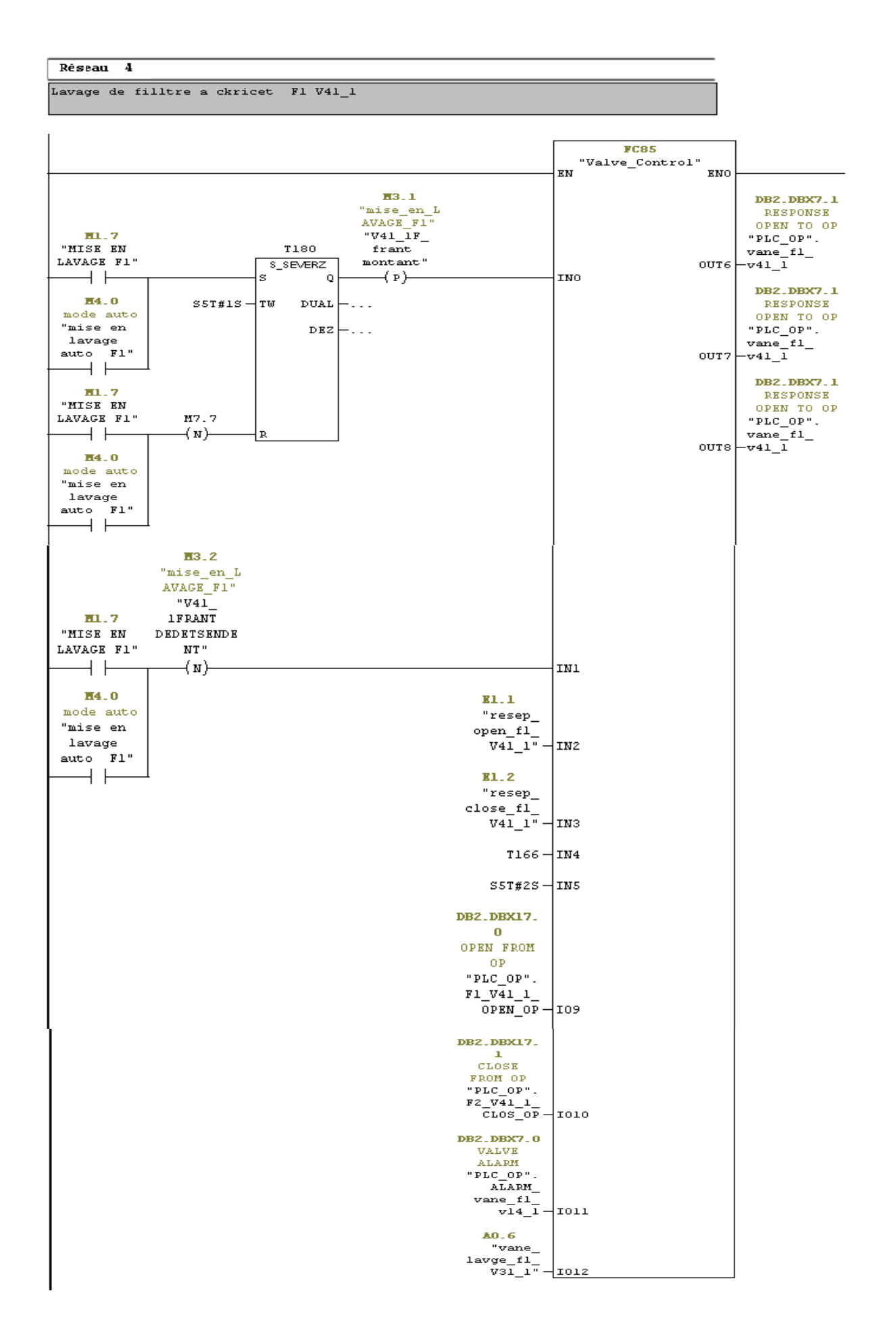

Réseau : 9

VALVE DU BY PASSE

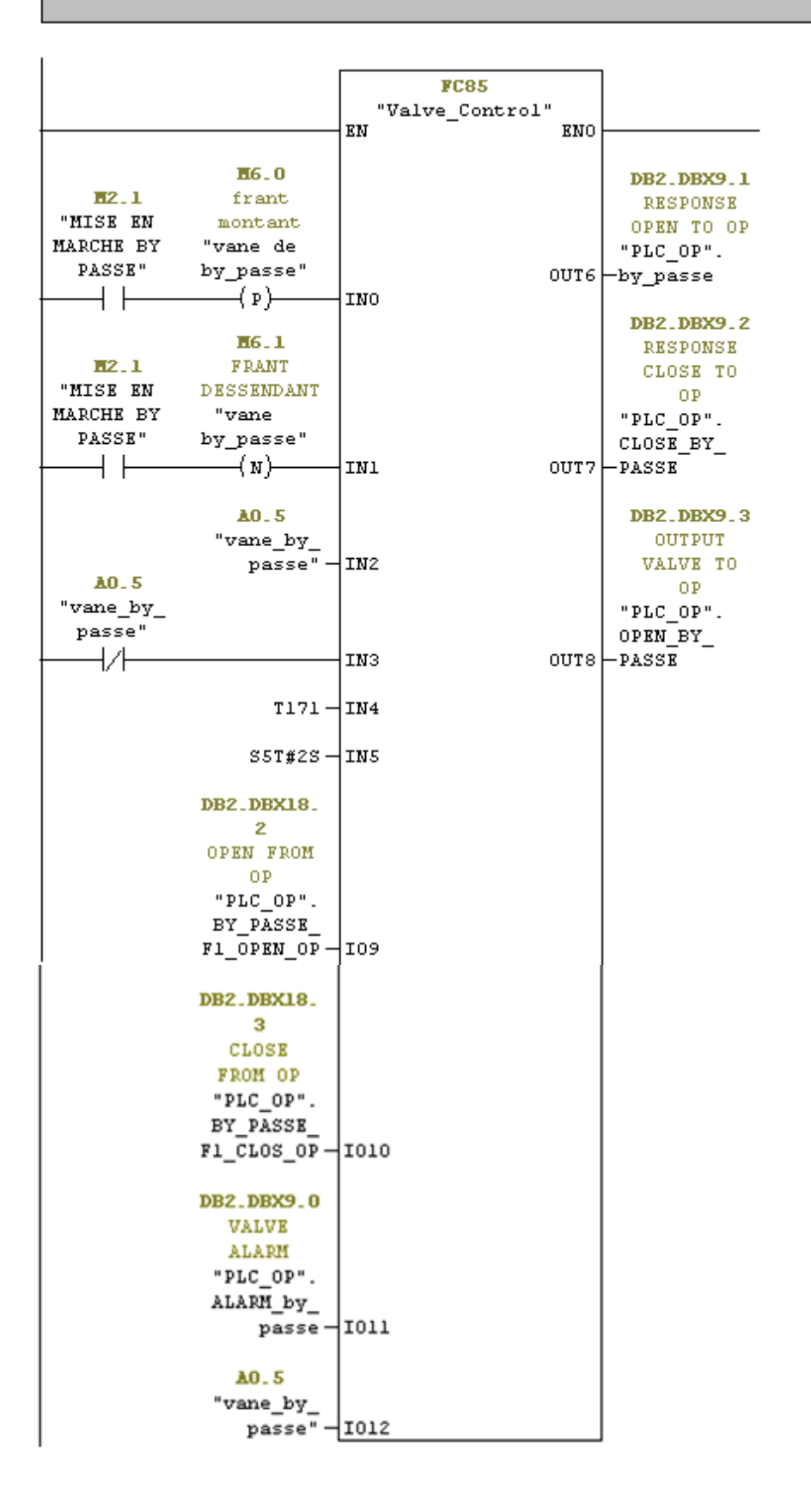

**Annexe**